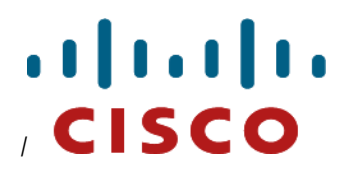

# **Cisco Prime Performance Manager 1.7**

# **REST API Guide**

August 28 2015

# **Table of Contents**

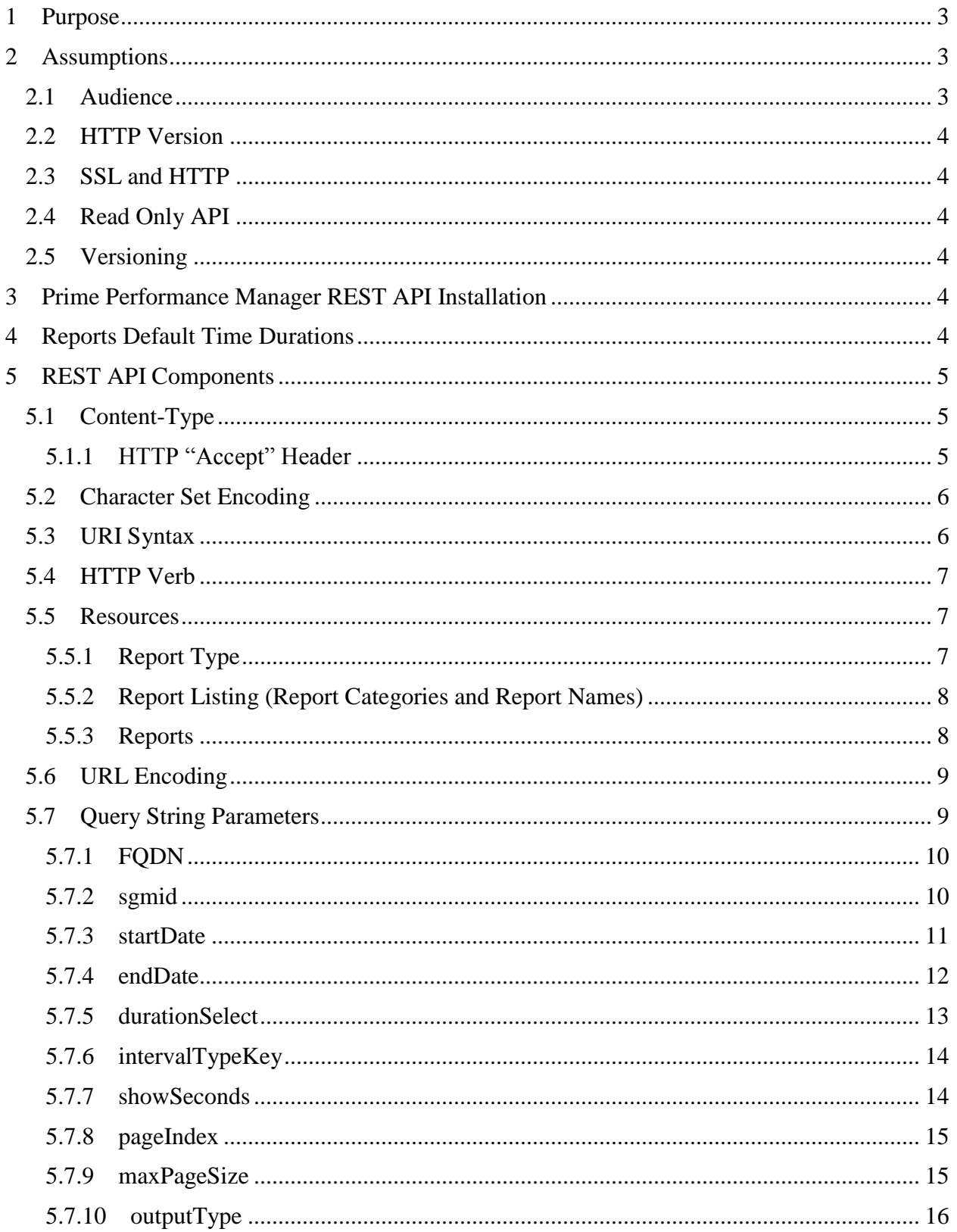

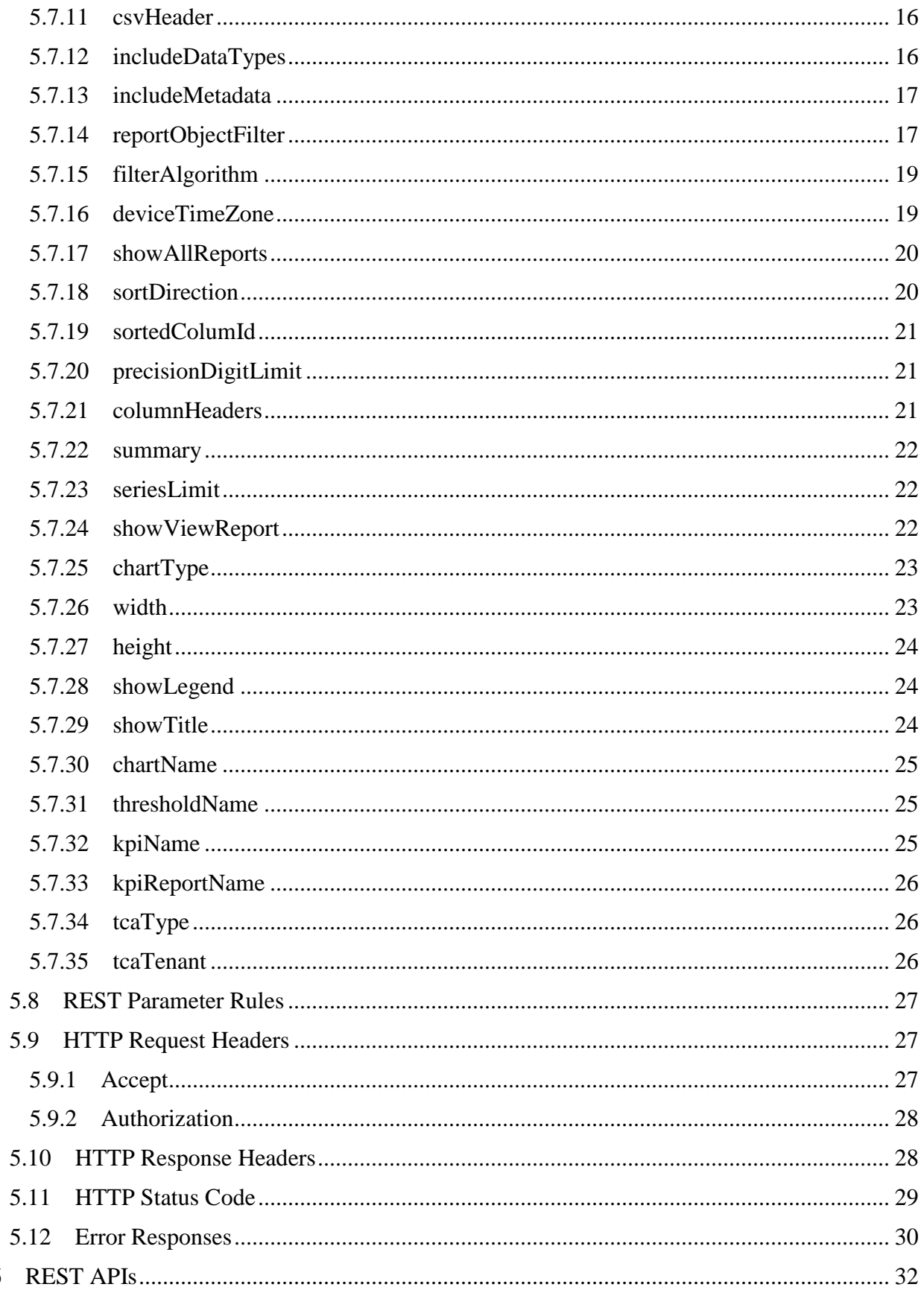

 $6\overline{6}$ 

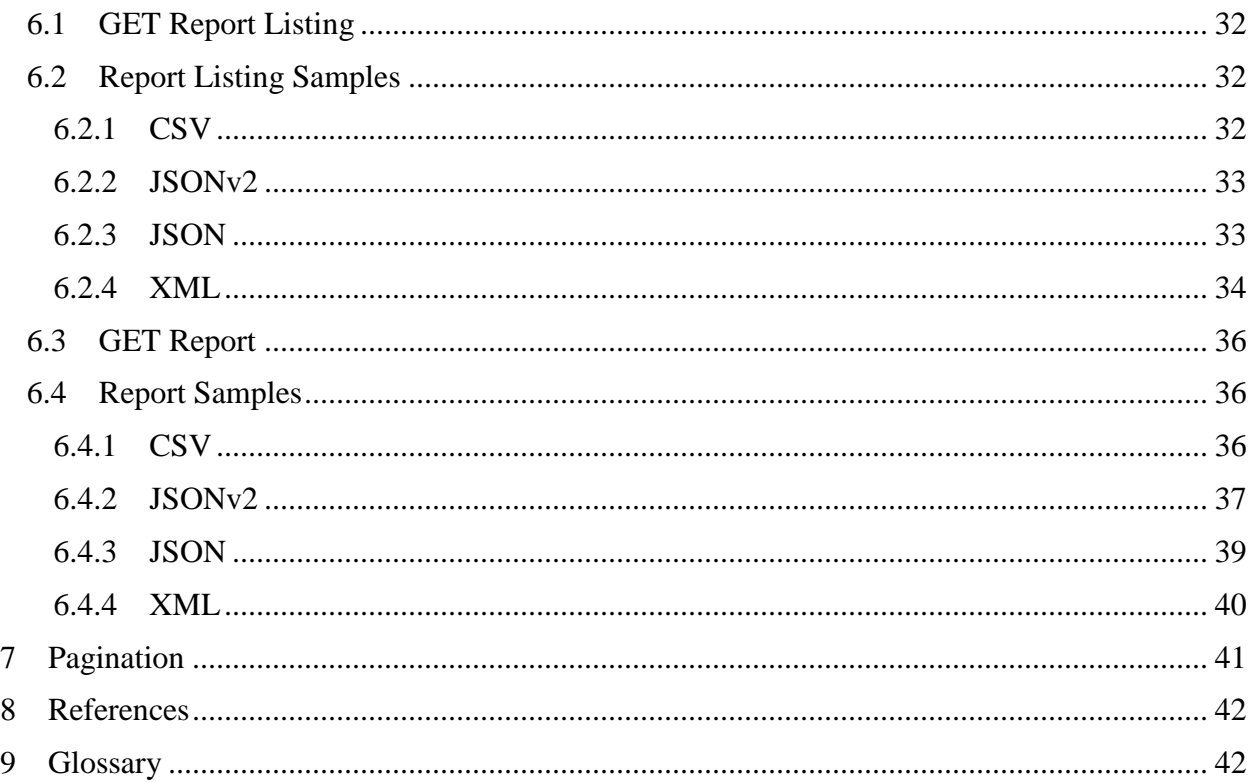

# **1 Purpose**

This document describes the Cisco Prime Performance Manager Representational State Transfer (REST) API used to retrieve network/node level, dashboard and aggregated group reporting data from the Prime Performance Manager. The REST API is implemented as a web service front-end component on the Prime Performance Manager gateway. The API allows applications to retrieve performance data from the gateway using HTTP(s) GET requests using the URIs (Uniform Resource Identifier) specified in this document.

The data provided by the REST API can be in text format as XML (eXtensible Markup Language), JSON (JavaScript Object Notation), CSV (Comma Separated Value), image format as PNG (Portable Network Graphics), JPEG (Joint Photographic Experts Group), or PDF (Portable Document Format).

The report response format is chosen based on the request HTTP Accept Header or the value of the outputType query string parameter. If no specific data type is provided in either the HTTP Accept Header or in the outputType query string, the reporting data returned from the REST API defaults to the CSV text format.

# **2 Assumptions**

# **2.1 Audience**

This document is intended for developers who wish to implement the network management RESTful client to consume performance reporting data from the Prime Performance Manager application. The audience is assumed to be familiar with RESTful web services and the HTTP protocol.

# **2.2 HTTP Version**

The Reports REST API embraces several aspects of the HTTP standards, including some HTTP headers, verbs, and status codes. The REST API uses status codes that are only supported in the HTTP/1.1 version. Therefore, it is expected that the client consuming this API complies with these HTTP/1.1 features.

# **2.3 SSL and HTTP**

This API is served over an HTTPs secure connection when the Prime Performance Manager server has SSL installed and enabled. In this case the client side must support the HTTP/SSL protocol and have the Prime Performance Manager SSL public certificate installed on the client's thrust store file.

# **2.4 Read Only API**

This REST API is used for reading network performance reporting data. It supports the HTTP GET method which does not affect the state of the resource being queried in the server.

# **2.5 Versioning**

The Prime Performance Manager Reports REST API complies with the following versioning rule: elements can be added when releasing a new version, but they may never be removed. A new release of this API is expected to be downward compatible with a previous version. An older version of this Reports REST API might appear to the client as if some elements were removed.

# **3 Prime Performance Manager REST API Installation**

This document does not tell you how to install or configure the Prime Performance Manager. See the *Cisco Prime Performance Manager 1.7 User Guide* and *Cisco Prime Performance Manager 1.7 Quick Start Guide* for installation and configuration procedures*.* Also, the steps to configure SSL and authentication are not provided, as that pertains to the Prime Performance Manager server.

The Reports REST API is a Prime Performance Manager gateway component. All code needed to run and test the Reports REST API is included in the Prime Performance Manager installation. After you install the Prime Performance Manager, no additional Prime Performance Manager Reports REST API configuration is needed.

# <span id="page-4-0"></span>**4 Reports Default Time Durations**

The reporting data returned from the REST API defaults to the following durations, based off the interval intervalTypeKey parameter. If the startDate and endDate parameters are provided in the URL (refer to [Query String Parameters\)](#page-9-0), the duration is constrained by the time difference between the endDate and startDate.

Note: when the intervalTypeKey or startDate/endDate date parameters are not provided in the URL, the interval/duration defaults to "15 min / Last 12 hours" for node or group level reports, and "Hourly / Last 24 hours" for network level reports.

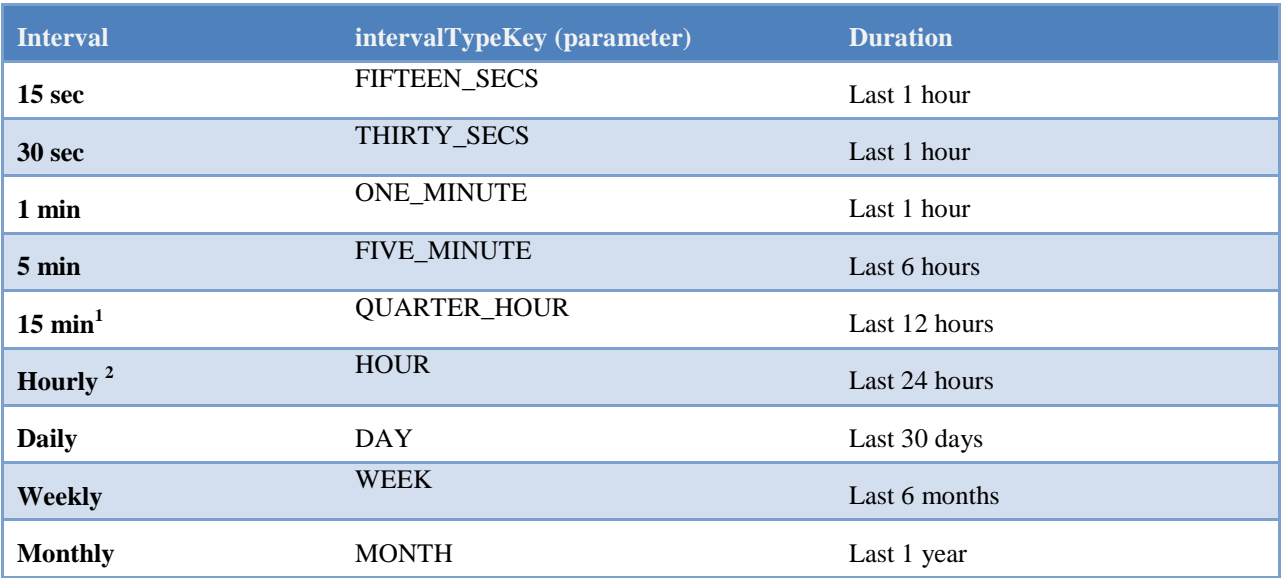

#### **Table 1 - Report Default Durations**

# **5 REST API Components**

# **5.1 Content-Type**

The reporting data provided by the REST API is formatted as text (XML, JSON, CSV), image (PNG,  $JPEG$ ) or PDF. The data format type chosen for the responses is based on the output Type query string parameter or the value associated with the incoming HTTP Accept header. If no specific data type is found in the outputType query string parameter or the HTTP Accept Header is blank or \*/\*, the REST API defaults the response format and content-type to "text/csv".

The outputType query string parameter has precedence over the HTTP Accept header. Therefore, when both the HTTP Accept header and the outputType query string parameter are found in the request, the response data type is based on the value defined in the outputType parameter.

## **5.1.1 HTTP "Accept" Header**

The REST API implements the standard HTTP Accept header as specified in the Chapter 14.1 of the RFC 2616, Hypertext Transfer Protocol – HTTP/1.1. When the output Type parameter is not found in the request, the REST API parses and processes the incoming HTTP Accept header q-factors values to determine the best acceptable media type for the response.

Example of using the HTTP Accept header:

l

<sup>&</sup>lt;sup>1</sup> Node or Group reports are by default rendered as 15 min interval reports. A node report requires either an FODN Node or sgmid value to be provided in the FQDN or sgmid parameters in the REST API URL. A group report uses its own URL path "/groupreports" and the corresponding Group name defined in the FODN parameter.

 $2$  Network level reports are by default rendered as hourly reports. Network level reports consist of data for the top node elements. Network level is the default report type when no FQDN=Node or sgmid query string parameter is provided in the REST API URL.

Accept=text/csv;q=0.5,application/pdf?q=0.7,application/xml;q=0.9, application/vnd.cisco.ppm+json;v=2;q=0.95

```
For the above HTTP Accept header, the media-range with the highest q-factor is:
application/vnd.cisco.ppm+json;v=2 followed by application/xml, 
application/pdf, and text/csv.
```
In this case, the REST API selects application/vnd.cisco.ppm+json; $v=2$  as the response format type which is the media-range with the highest q-factor.

The Accept header "application/vnd.cisco.ppm+json;  $v=2$ " can be used to select the newer JSON format, which is simpler to traverse through the reporting data than the previous JSON version. This HTTP Accept header has the same effect as passing outputType=jsonv2 as a query string parameter.

**Note**: a 406 status is returned for an Accept header that is not supported by the REST API.

### **5.1.1.1 Accept Header Preference**

If the Accept header contains multiple supported media types, the REST API uses the HTTP Accept header "q" (quality factor) to determine the preferred client media type, as explained above. However, if the supported media-types have the same q (quality factor) values, the REST API selects the media range using the following order of precedence:

 $\text{csv}$  -  $>$  json -  $>$  xml -  $>$  png -  $>$  jpeg -  $>$  pdf

For example, if the following HTTP Accept header is sent to the REST API:

Accept=text/csv;q=0.5,application/pdf,application/xml

The selected media range should be "application/xml".

## **5.2 Character Set Encoding**

The REST API defaults all the text (XML, JSON, CSV) responses to the UTF-8 charset encoding, irrespective of the charset value requested by the client on the HTTP header request.

# **5.3 URI Syntax**

The REST API calling URI syntax is defined as follows:

```
Table 2 – URL Syntax
```

```
URL Syntax
For network/node level web reports:
{scheme}://{host}:{port}/ppm/rest/{reportType}/{resource}?{parameters=…}..
```
**Table 3 – URL Parts**

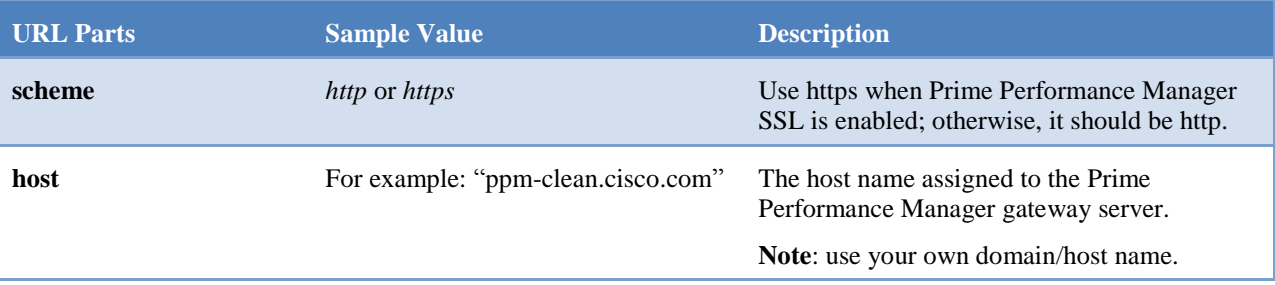

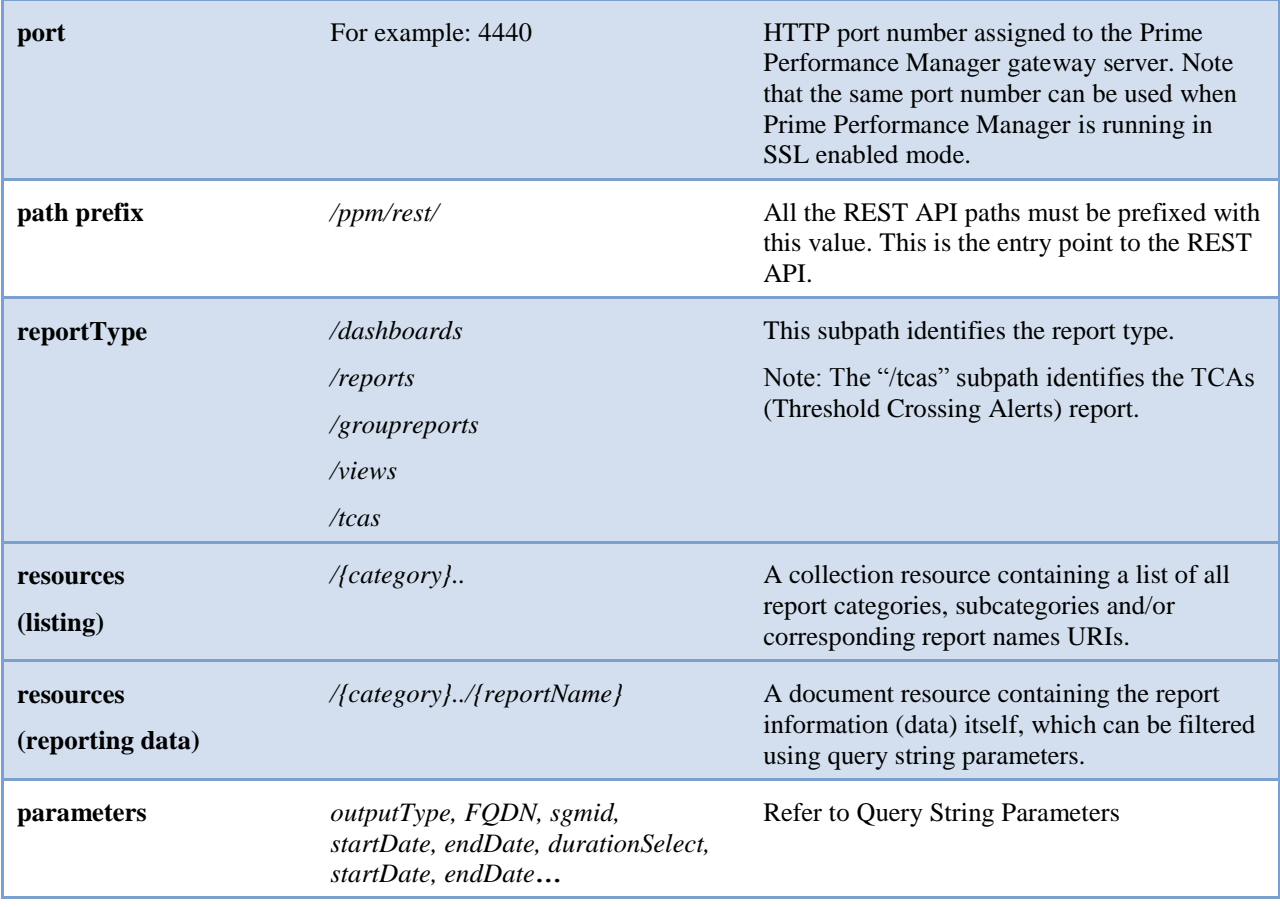

# **5.4 HTTP Verb**

The Reports REST API is read-only. It only supports the HTTP GET verb. The following table shows an example of a URL and corresponding GET requests to retrieve a listing of {reportType} elements in JSON format. Notice that jsonv2 corresponds to the newer JSON report format

```
Table 4 – HTTP URL Report Listing Sample
```

```
http://ppm-clean.cisco.com:4440/ppm/rest/{reportType}?outputType=jsonv2
```
GET /ppm/rest/{reportType}?outputType=jsonv2

# **5.5 Resources**

### **5.5.1 Report Type**

Reports within Prime Performance Manager are grouped into the following reporting types {reportType}:

Dashboards: The dashboard provides a way to group different reports within a single page. The REST API path to dashboard reports is /ppm/rest/dashboards.

Reports: Prime Performance Manager Web Reports. The REST API path to Prime Performance Manager web reports is /ppm/rest/reports.

Grouped Reports: Prime Performance Manager allows users to generate reports based on groups of network objects. The REST API path to grouped reports is /ppm/rest/groupreports.

Views Reports: Prime Performance Manager allows the user to create views and copy/paste reports to separate views. The REST API path to view reports is  $/ppm/rest/views$ .

TCAs Reports: Prime Performance Manager allows the user to retrieve TCA (Threshold Crossing Alerts) data. The REST API path to the TCA report is /ppm/rest/tcas.

**Note**: *When querying views from the REST API, the user is recommended to name that view uniquely to differentiate it from other views. For example, the user might consider prepending the word "REST" to the view name to help identify that view as being used from the REST API; for example – "REST <some view name>"*

## **5.5.2 Report Listing (Report Categories and Report Names)**

Prime Performance Manager reports are grouped by {category}. A category is a unique Prime Performance Manager name that identifies a group of dashboard reports, network/node level web reports, and group reports.

Categories consist of subcategories that form a hierarchical path to various reports in the system. Categories and sub-categories are followed by a report name to identify a specific report in the system.

To retrieve a list of categories or report names, end the GET URL at the root level or at a specific category or sub-category name. For example:

GET /ppm/rest/{reportType}/ or GET /ppm/rest/{reportType}/{category}

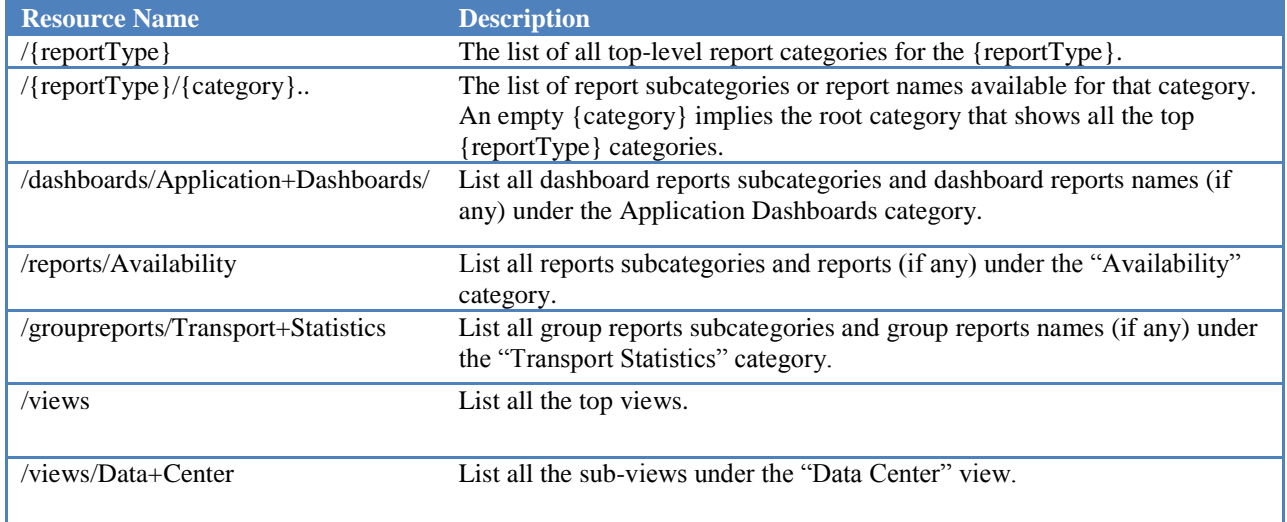

#### **Table 5 – List of Report Examples**

## **5.5.3 Reports**

The REST API allows users to retrieve all the reports available within the Prime Performance Manager system using HTTP GET URLs containing the corresponding full path to that report name. The Prime Performance Manager reports are uniquely identified by {reportType}, {category} and a {reportName}. The REST API report response contains the reporting data associated with the requested report filtered by any query string parameters found in the URL.

**Example**: GET /ppm/rest/{reportType}/{category}../{reportName}?{queryString}

**Note**: {queryString} parameters like FQDN, sgmid, startDate, endDate, intervalTypeKey, duration, and others are used to filter out the reporting data returned from the system. The FQDN parameter or sgmid query string parameters are used when a specific node level report or group level report is required.

**Table 6 – Path for a Network Level Report**

| <b>Resource Name</b>                                   | <b>Description</b>                                                                                                    |
|--------------------------------------------------------|----------------------------------------------------------------------------------------------------|
| /reports/Availability/ICMP+Ping/ICMP+Ping+Availability | A report identified by the {reportName}<br>"ICMP Ping Availability" which is part of<br>the "ICMP Ping" sub {category} and<br>"Availability" {category}. |
|                                                        |                                                                                                    |

# **5.6 URL Encoding**

Encode the URL according to the Internet URL RFC 3986 standards. Some characters are not considered safe for  $\mathrm{URL}^3$  use.

For example, if a query string parameter value should contain the positive sign  $(+)$ , URL encode the "+" character to its corresponding URL escaped sequence "%2B"; otherwise, the "+" will be interpreted as a space by the REST API. Other characters such as "{", "}", "|", "\", "\", " $\sim$ ", "[", "]", and """ are unsafe because gateways and other transport agents are known to sometimes modify these characters.

When in doubt about the safety of a character within a query string parameter value, encode the query string parameter value before submitting a request.

The server side of the REST API always decodes the passed in query string parameter values according to RFC 3986 standards. Therefore, the client side can safely encode the parameter values using the same standards.

Note: The "+" (plus-sign) represents a space in the URL. If you want to pass a positive sign plus  $(+)$ character as part of a parameter value (for example, 2006-08-25T15:30+0800), encode the "+" to its respective URL encoded form "%2B".

# <span id="page-9-0"></span>**5.7 Query String Parameters**

The following tables show the REST API request query string parameters. The REST API uses a subset of the HTTP request parameters found in the Prime Performance Manager web application. The parameter names found in the Prime Performance Manager web application are also found in the REST API. This allows the REST API and Prime Performance Manager web application to have consistent naming and also allows the same values used in the Prime Performance Manager web application to be passed to the REST API.

**Notes**:

 $\overline{\phantom{a}}$ 

- Parameter names/values are case-sensitive.
- Parameter values should be encoded to escape unsafe HTTP characters.
- Some parameters are mutually exclusive.

<sup>3</sup> For more information, see section 2.2 URL Character Encoding Issues in RFC 1738.

### **5.7.1 FQDN**

#### **Table 7 – FQDN Parameter**

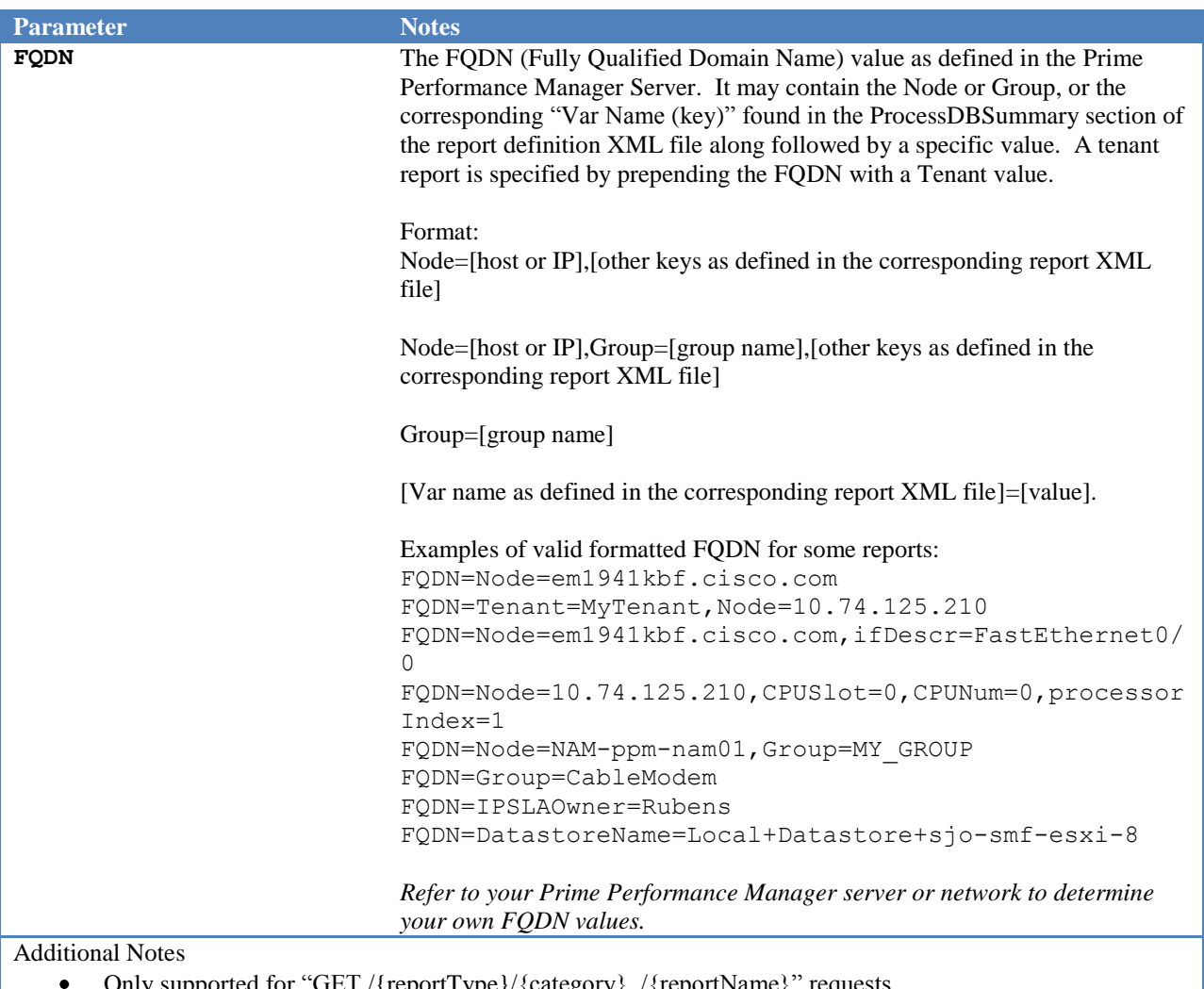

- Only supported for "GET /{reportType}/{category}../{reportName}" requests. If an FQDN or sgmid is not provided, the REST API defaults to a top network level report. A network level
- report consists of information for the top samples in that report metric.
- Refer to the Prime Performance Manager documentation for more information about network level reports.  $\bullet$
- Not supported by views.  $\bullet$

# **5.7.2 sgmid**

#### **Table 8 – sgmid Parameter**

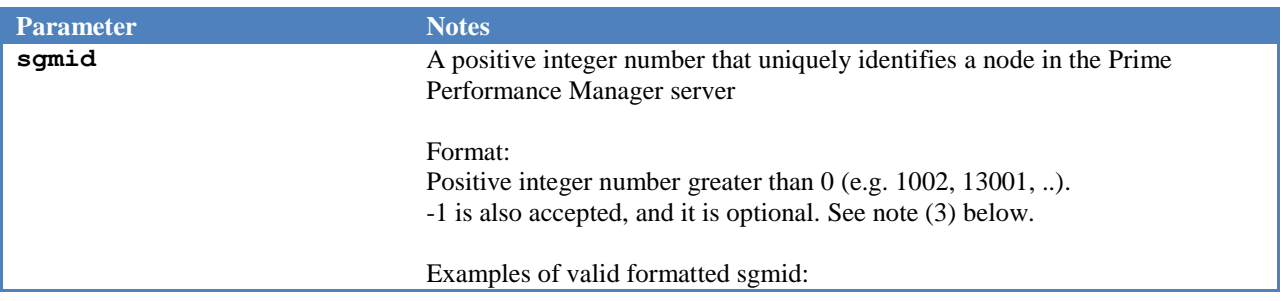

sgmid=1002 sgmid=13001

*Refer to your Prime Performance Manager server or network to determine your own sgmid values*

Additional Notes

- Only supported in the "GET /{reportType}/{category}../{reportName}" requests.  $\bullet$
- $\bullet$ If an FQDN or sgmid is not provided, the REST API defaults to a top network level report. A network level report consists of information for the top samples in that report metric. Refer to the Prime Performance Manager documentation for more information about network-level reports.
- For consistency with the Prime Performance Manager web based application a sgmid equal to -1 means a  $\bullet$ network level report. However, this sgmid parameter value is not required as a network level report is already assumed when FQDN and sgmid are not given.
- $\bullet$ Not supported by views.

### **5.7.3 startDate**

#### **Table 9 – startDate Parameter**

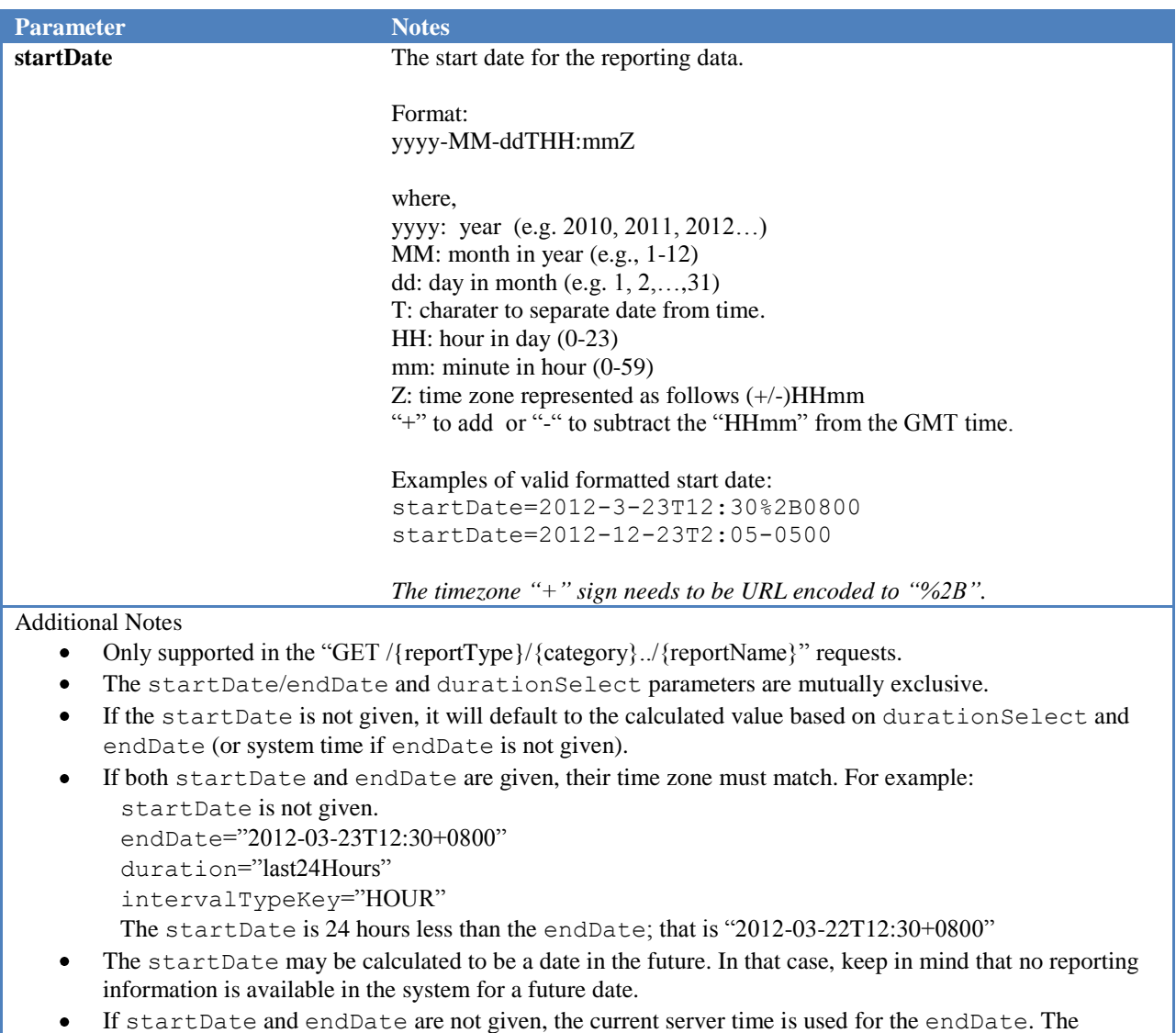

startDate is calculated by subtracting the durationSelect from the current time. In this case, the date/times will all be set according to the server time zone settings.

- Provide either the start or end date with proper GMT offset to ensure the reporting data received are in the  $\bullet$ expected time zone.
- $\bullet$ Not supported by views.

### **5.7.4 endDate**

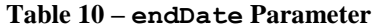

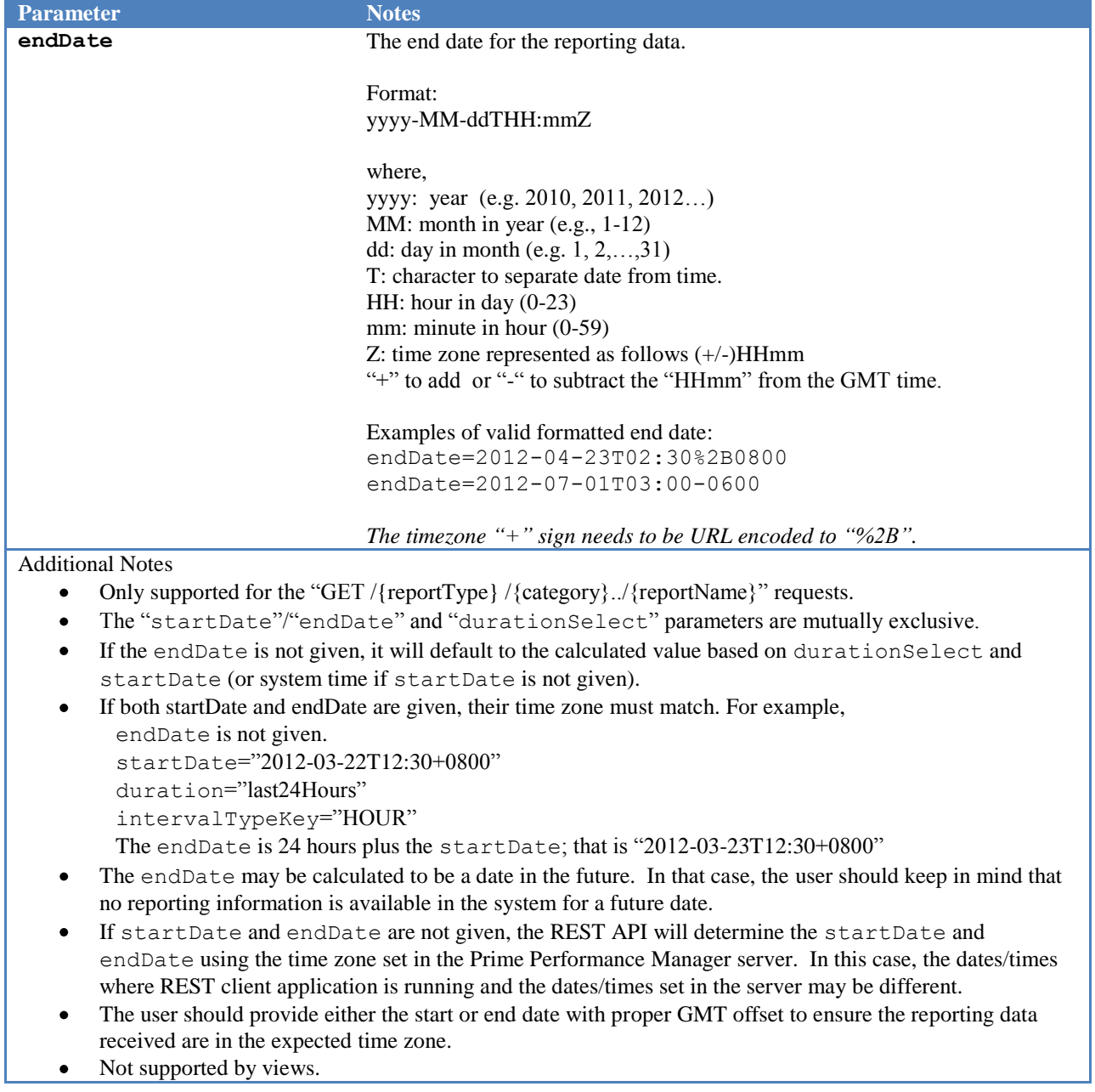

## **5.7.5 durationSelect**

**Table 11 – durationSelect Parameter**

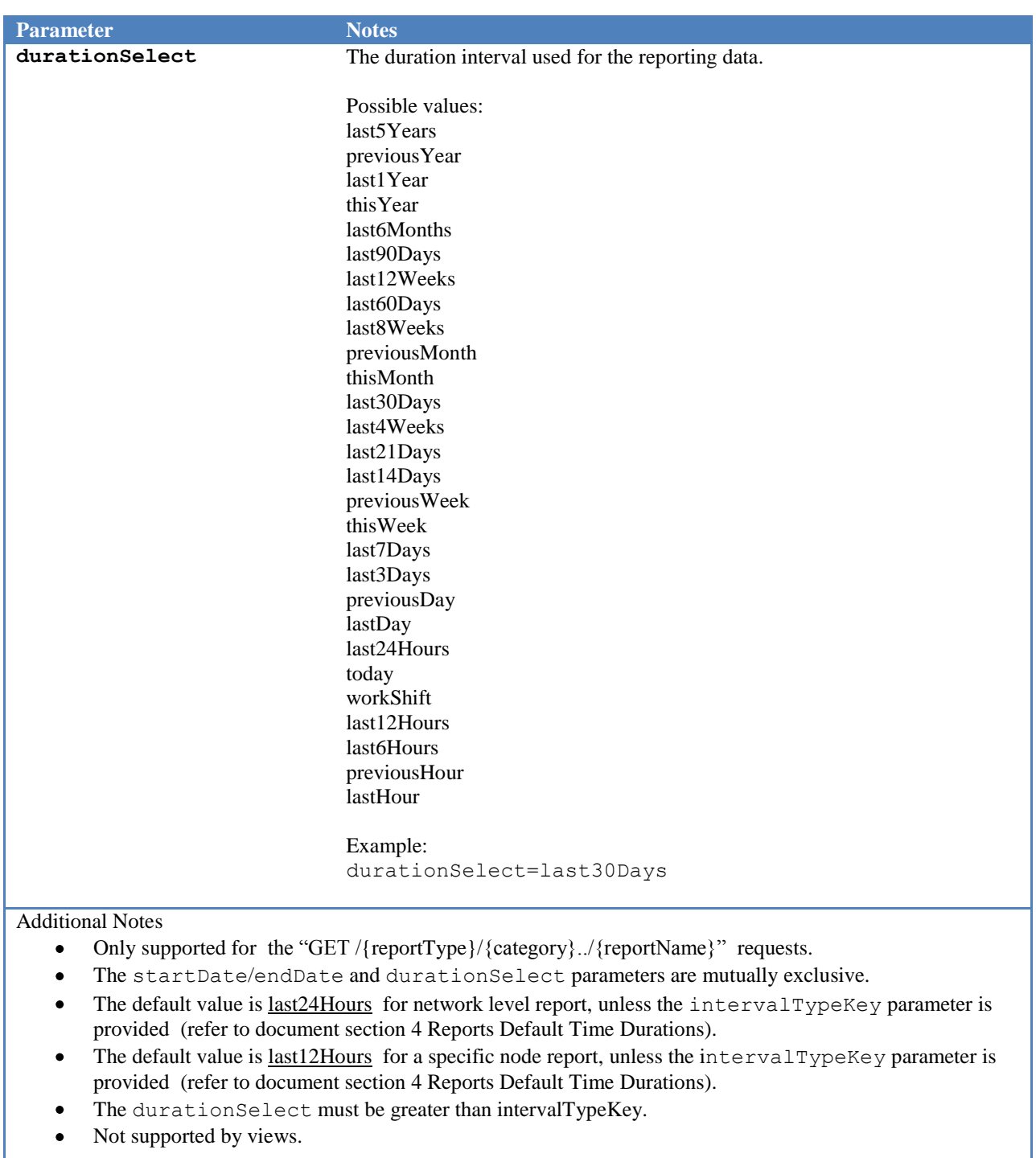

Default values for durationSelect are based on intervalTypeKey -- refer to document section [4](#page-4-0) [Reports](#page-4-0)  [Default Time Durations.](#page-4-0)

## **5.7.6 intervalTypeKey**

**Table 12 – intervalTypeKey Parameter**

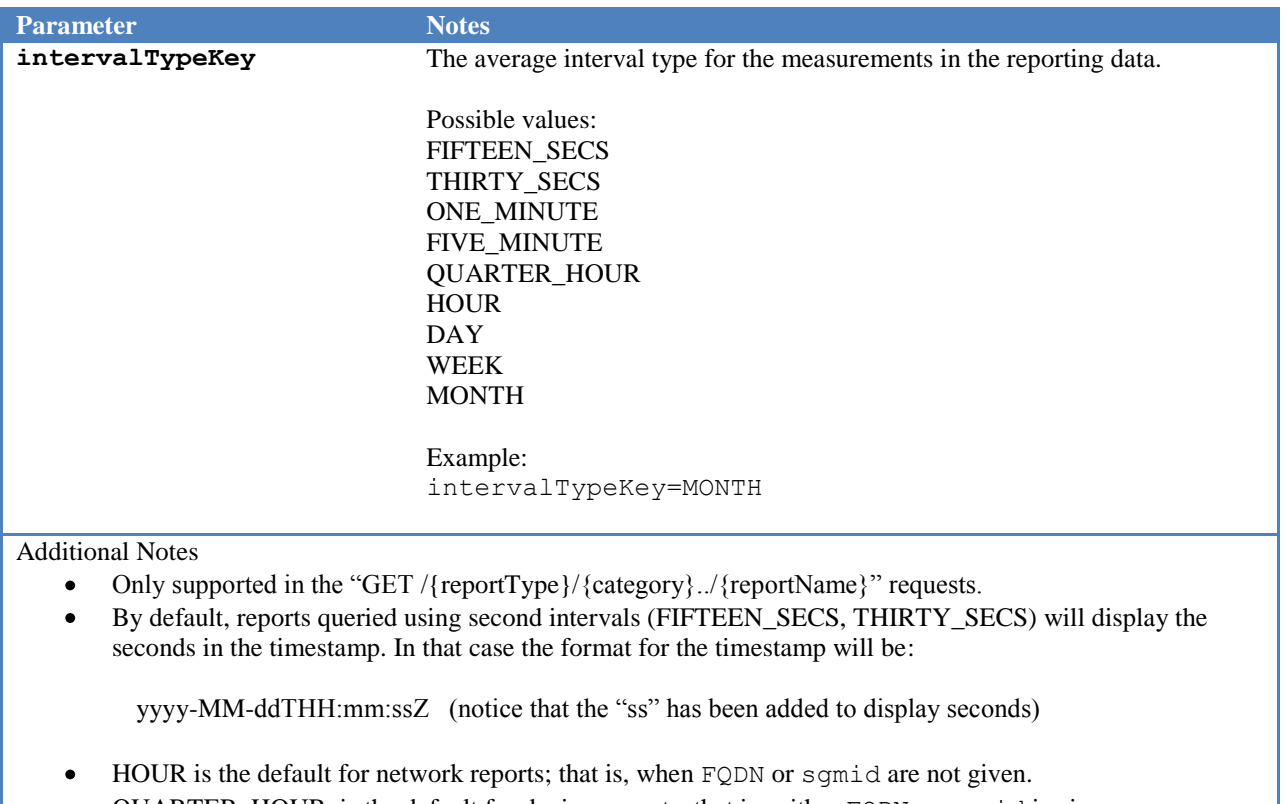

- QUARTER\_HOUR is the default for device reports; that is, either FQDN or sgmid is given.  $\bullet$
- Not supported by views.

## **5.7.7 showSeconds**

**Table 13 - showSeconds Parameter**

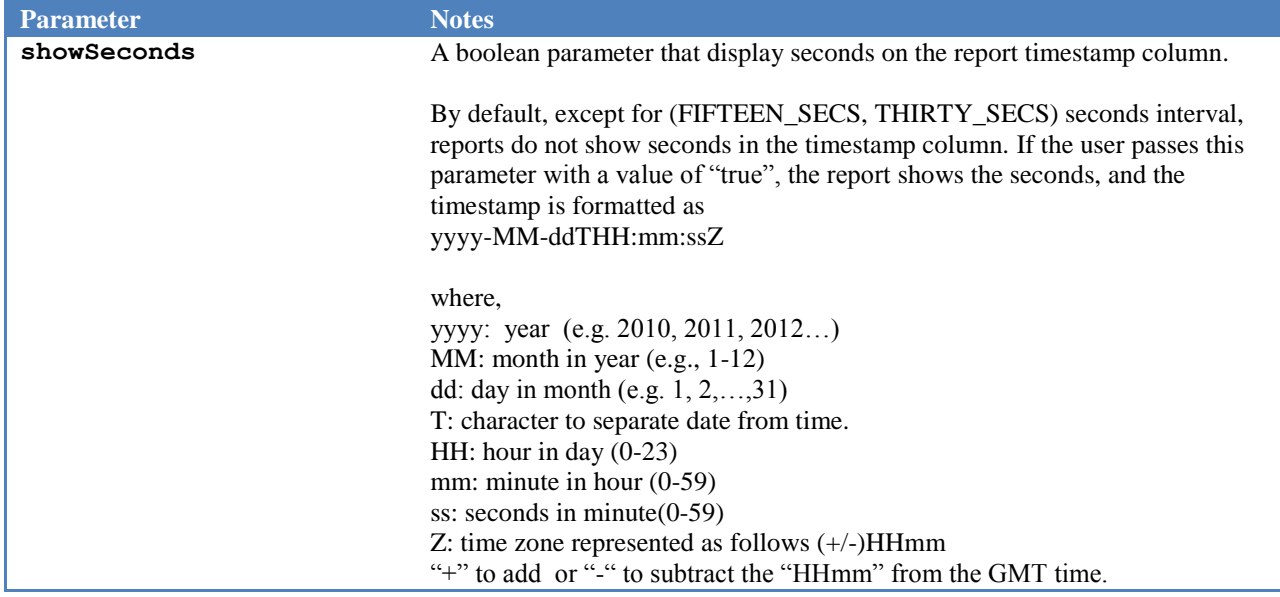

Examples of formatted timestamp: 2013-04-23T02:30:15%2B0800 2013-07-01T03:00:30-0600

Format: true or false

Example: showSeconds=false showSeconds=true

Additional Notes

- Only supported in the "GET /{reportType}/{category}../{reportName}" requests.  $\bullet$
- By default, reports queried using the seconds interval (FIFTEEN\_SECS or THIRTY\_SECS) render the  $\bullet$ seconds on the report timestamp column. If the user does not want to see the seconds in the timestamp, this parameter (showSeconds) can be used with a value of false.

### **5.7.8 pageIndex**

#### **Table 14 – pageIndex Parameter**

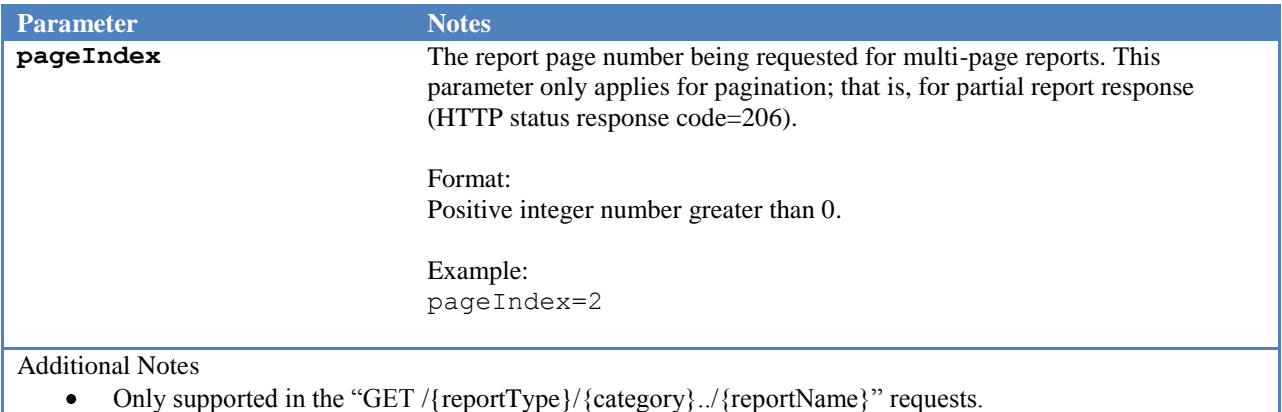

### **5.7.9 maxPageSize**

#### **Table 15 – maxPageSize Parameter**

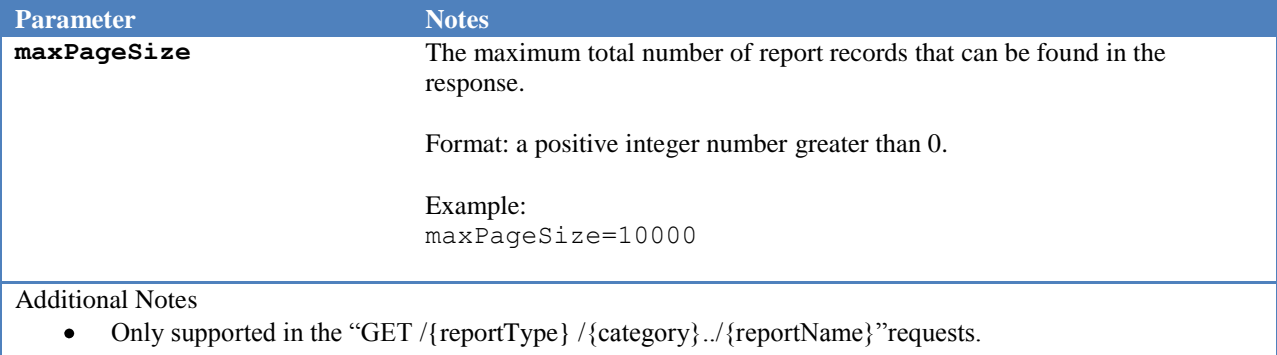

- The default is 1000.
- This parameter represents the maximum number of records that may be found on the report response. $\bullet$

## **5.7.10 outputType**

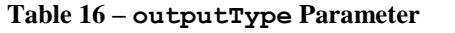

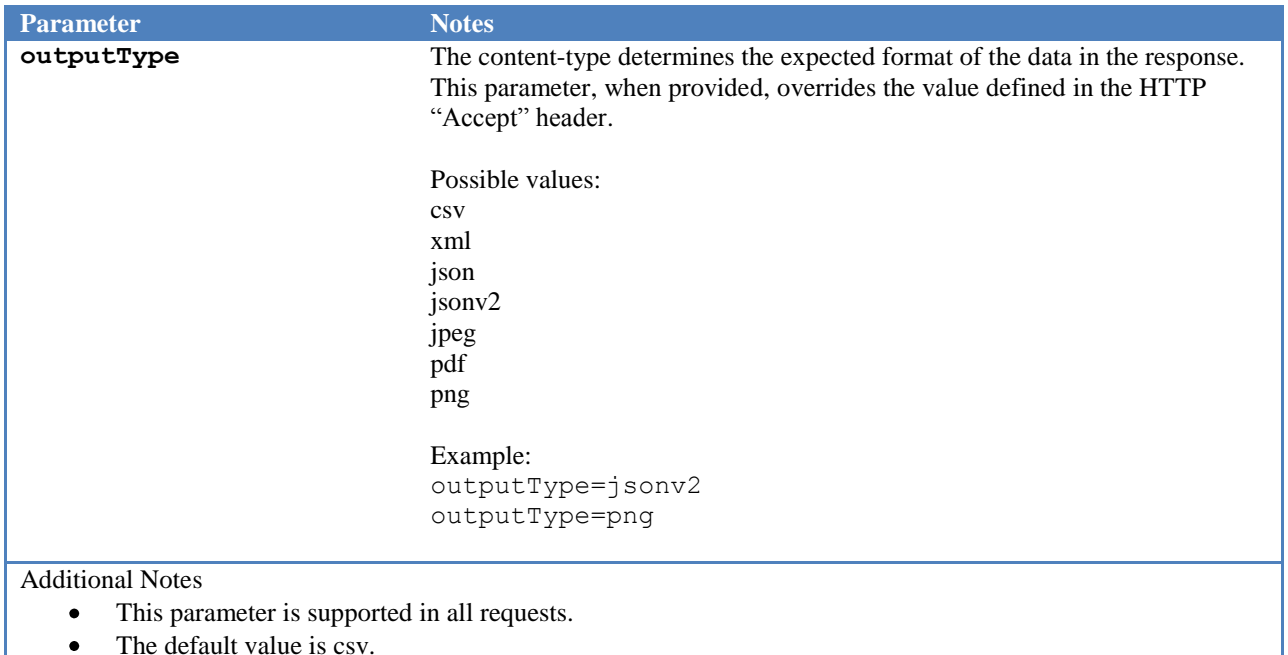

#### $\bullet$  The default value is <u>csv</u>.

### **5.7.11 csvHeader**

#### **Table 17 – csvHeader Parameter**

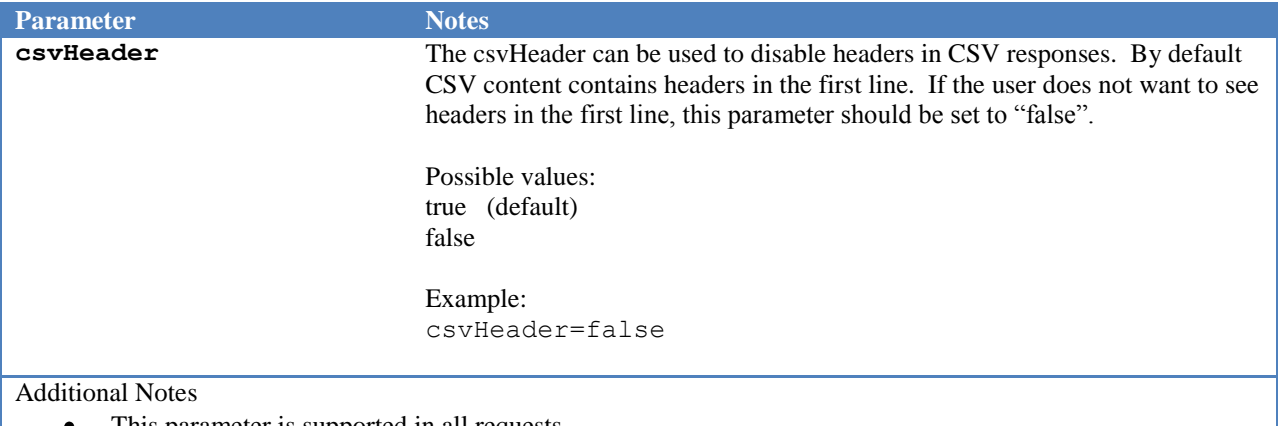

- This parameter is supported in all requests.
- The default value is <u>true</u>.

## **5.7.12 includeDataTypes**

#### **Table 18 – includeDataTypes Parameter**

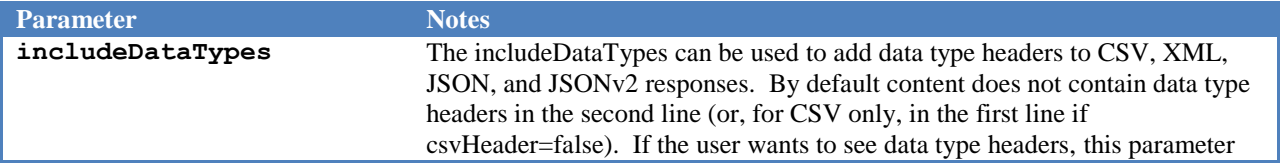

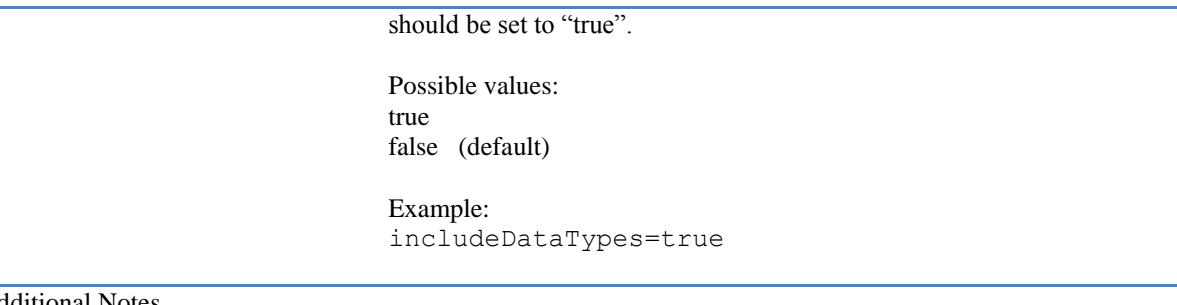

Additional Notes

- This parameter is supported in all CSV, XML, JSON, and JSONv2 requests.
- The default value is <u>false</u>.

### **5.7.13 includeMetadata**

#### **Table 19 – includeMetadata Parameter**

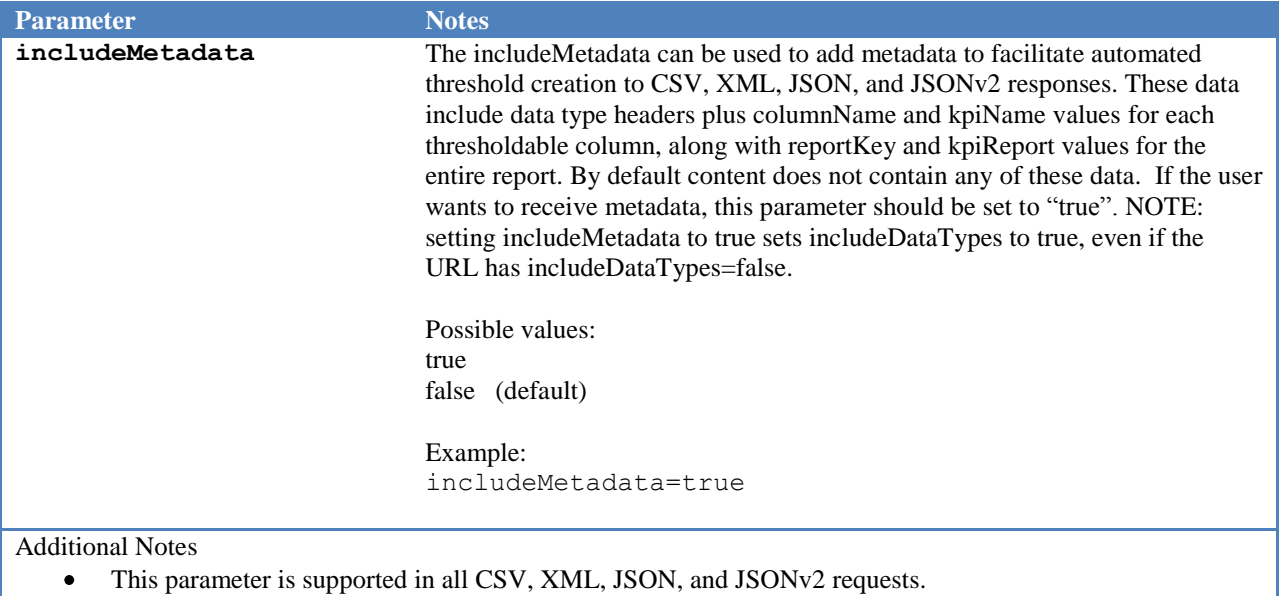

• The default value is <u>false</u>.

## **5.7.14 reportObjectFilter**

#### **Table 20 – reportObjectFilter Parameter**

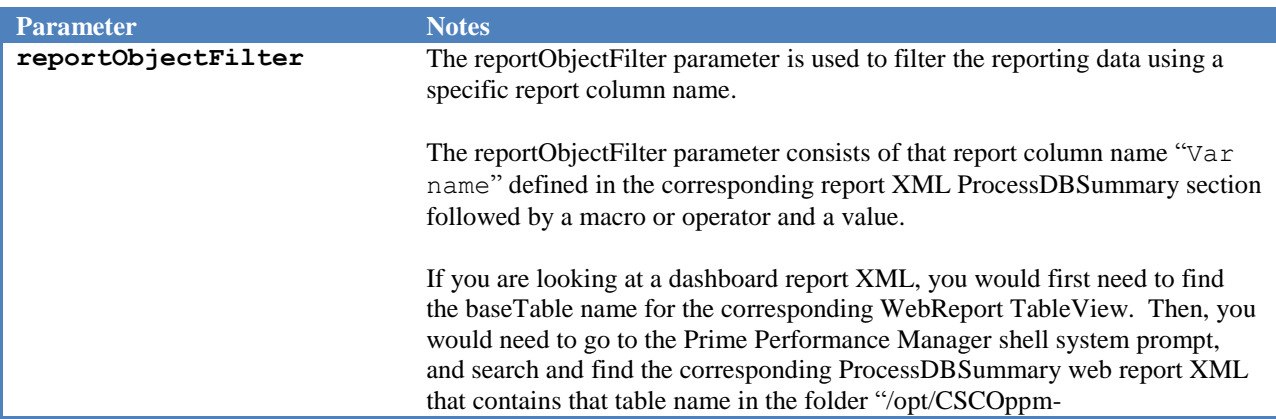

gw/etc/pollers/system". For example, let's assume that the baseTable name is "SNMP":

```
$ pwd
/opt/CSCOppm-gw/etc/pollers/system
$ grep -i "\bSNMP\b" *.xml | grep ProcessDBSummary
snmp.xml: <ProcessDBSummary baseTableName="SNMP"
dbnum="3">
```
In the above case, the file "snmp.xml" contains the ProcessDBSummary with the "Var name" used for that dashboard report.

Also, another way to find a valid column "Var name" for a given report is to send a REST query to a report (not dashboard) by passing an invalid column name followed by macro/operator and value. The REST API should respond with an error and the listing of valid column names for that report.

Formats: - supported macro: contains - supported operators:  $>$  < ==  $!=$  => <= [Var name].contains("[some text value]") not([Var name].contains("[some text value]")) [Var name]=="[some text value]" [Var name]!="[some text value]" [Var name]==[number] [Var name]!=[number] [Var name]>[number] [Var name]>=[number] [Var name]<[number] [Var name]<=[number] Examples: reportObjectFilter=IPSLAOwner.contains("some+text+va lue") reportObjectFilter=not(IPSLAOwner.contains("some+tex t+value")) reportObjectFilter=IPSLAOwner=="some+text+valuet" reportObjectFilter=ResponseTimeAvg=="7" reportObjectFilter=ResponseTimeAvg==7 reportObjectFilter=ResponseTimeAvg!="8" reportObjectFilter=ResponseTimeAvg!=8 reportObjectFilter=ResponseTimeAvg==%2B7 reportObjectFilter=ResponseTimeAvg==-7 reportObjectFilter=ResponseTimeAvg>2 reportObjectFilter=ResponseTimeAvg>-2 reportObjectFilter=ResponseTimeAvg>=2 reportObjectFilter=ResponseTimeAvg<2 reportObjectFilter=ResponseTimeAvg<=2

#### Additional Notes

- Only supported in the "GET /{reportType} /{category}../{reportName}"requests  $\bullet$
- $\bullet$ Not supported by views.

### **5.7.15 filterAlgorithm**

#### **Table 21 – filterAlgorithm Parameter**

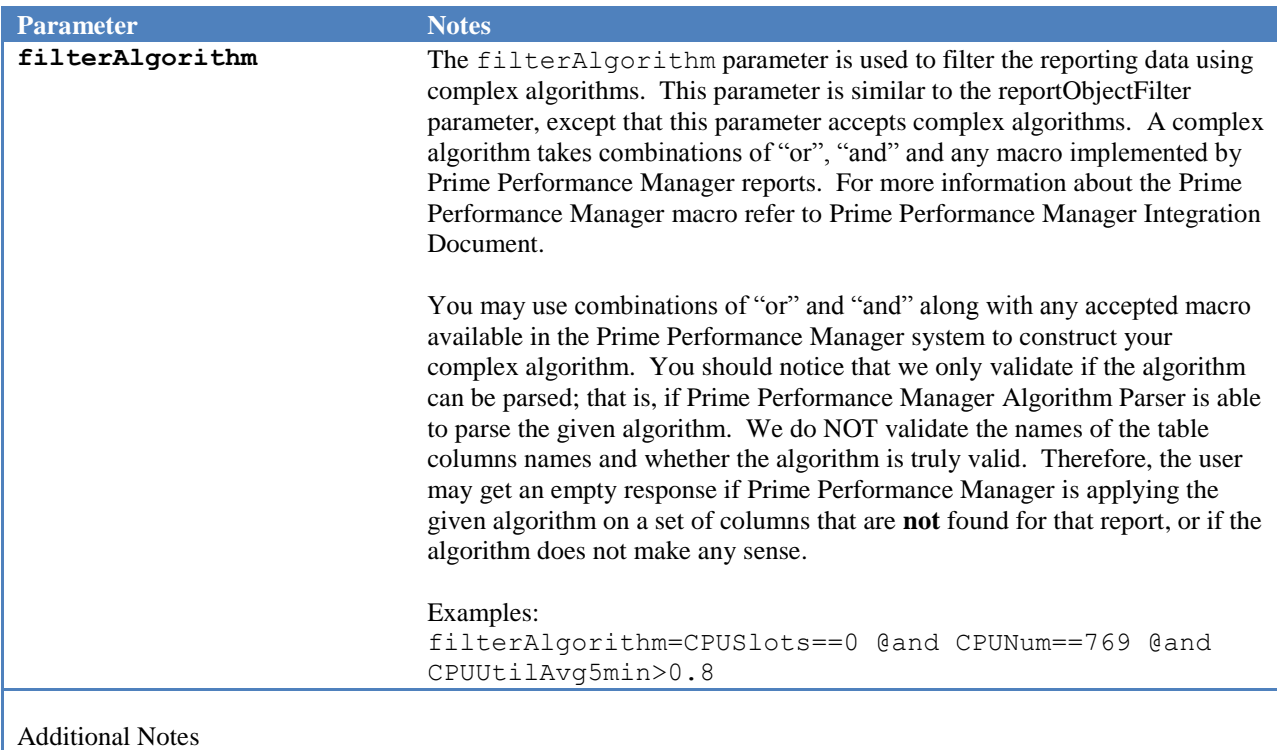

- Only supported in the "GET /{reportType}/{category}../{reportName}"requests  $\bullet$
- $\bullet$ Not supported by views.

## **5.7.16 deviceTimeZone**

#### **Table 22 – deviceTimeZone Parameter**

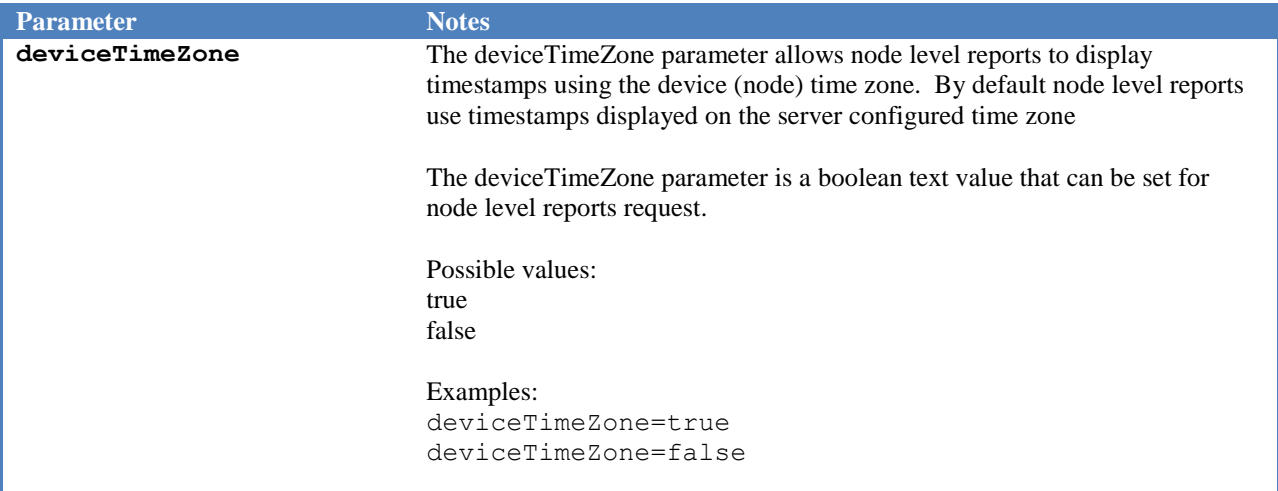

Additional Notes

• The deviceTimeZone query string parameter is only acceptable for node level report queries.

### **5.7.17 showAllReports**

#### **Table 23 – showAllReports Parameter**

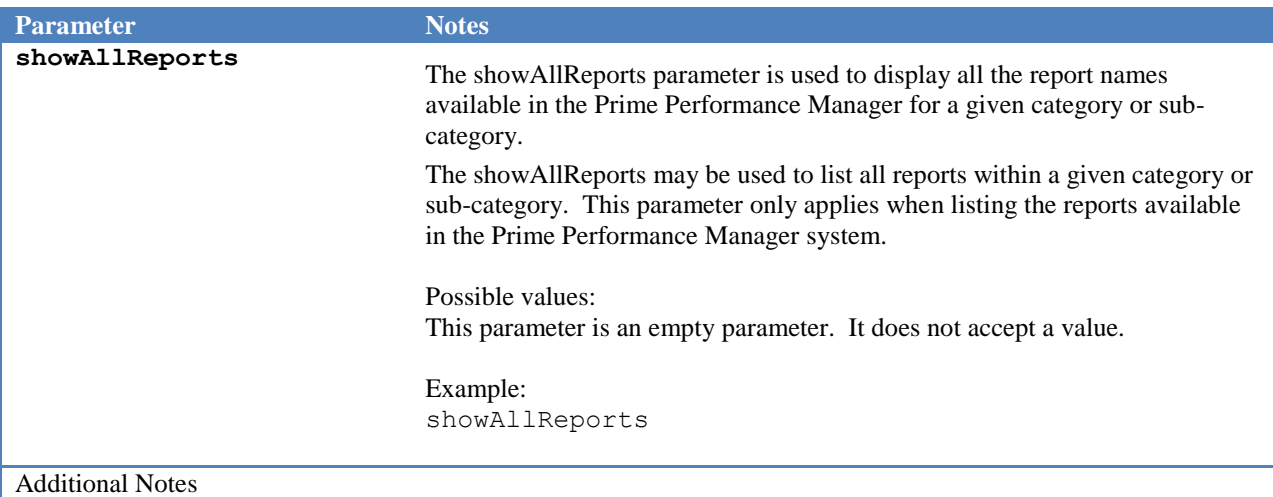

- $\bullet$ This parameter is only applicable to generate a listing of reports for a given report category.
- There is no default value, as this parameter stands on its own  $\bullet$

### **5.7.18 sortDirection**

#### **Table 24 - sortDirection Parameter**

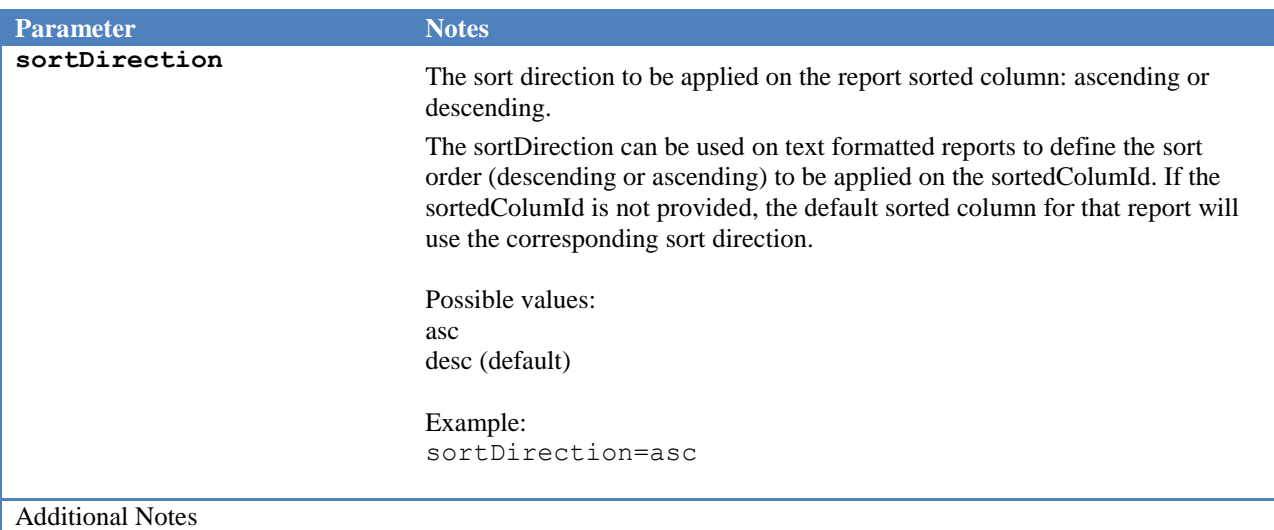

- Only supported in the "GET /{reportType} /{category}../{reportName}"requests
- The default value is based on user preference settings. If the user preference setting is not available, it  $\bullet$ defaults to "desc" (Descending)

### **5.7.19 sortedColumId**

**Table 25 - sortedColumnId Parameter**

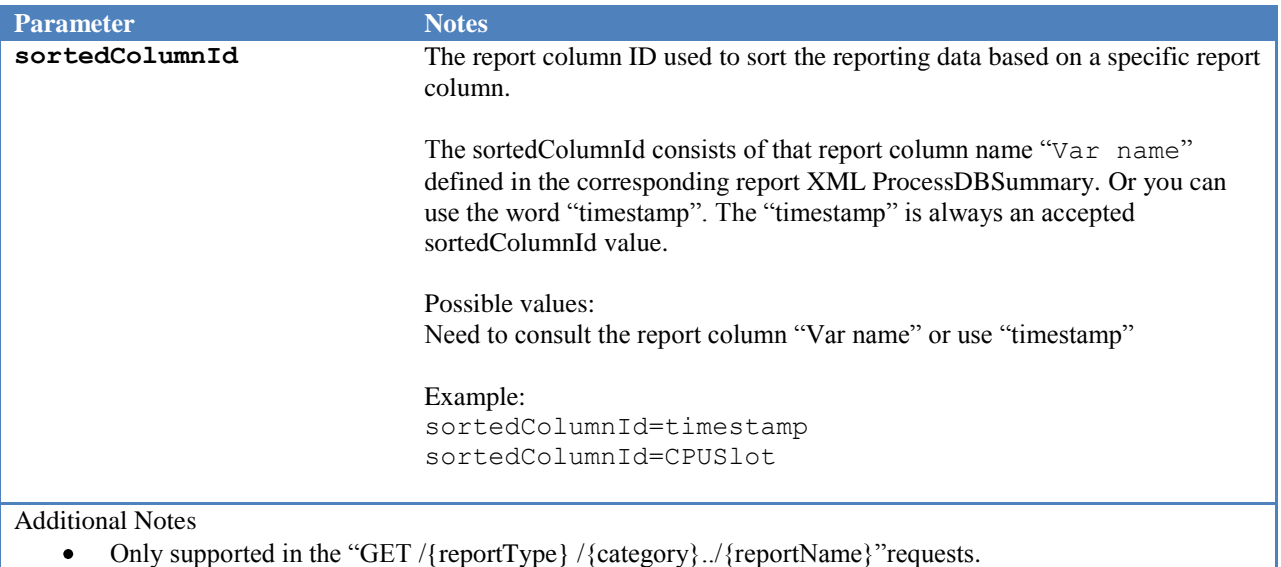

Defaults to sorting in descending order. To change the order, use the "sortDirection" parameter.

# **5.7.20 precisionDigitLimit**

#### **Table 26 - precisionDigitLimit Parameter**

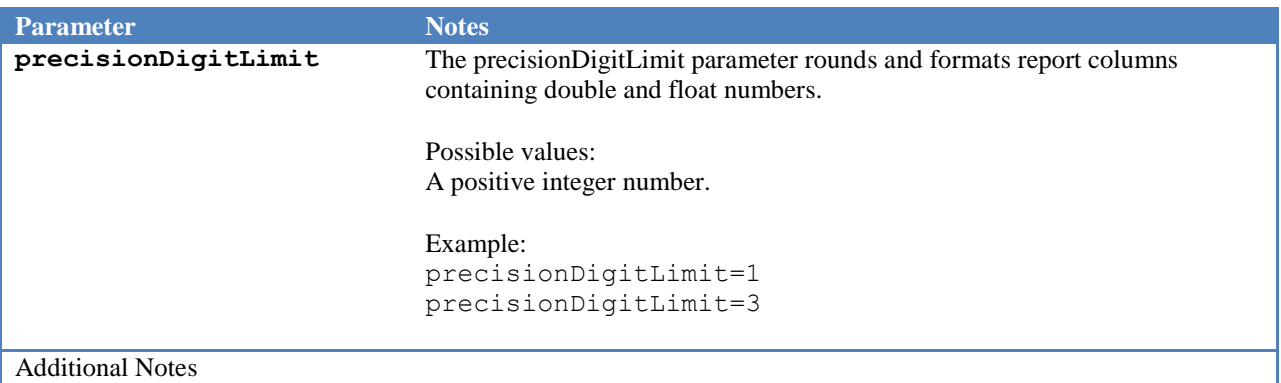

- Only supported in the "GET /{reportType} /{category}../{reportName}"requests.
- By default if the precisionDigitLimit parameter is not provided, the rounding of double or float  $\bullet$ decimal numbers uses the decimal precision defined for that report column. If a report column does not have a decimal precision defined, the float/double is rounded to 2 decimal places.

### **5.7.21 columnHeaders**

**Table 27 - columnHeaders Parameter**

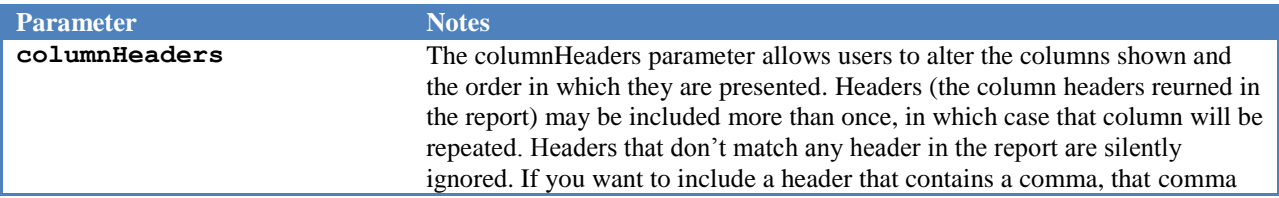

should be replaced by "%1F".

Possible values:

Any comma-separated list of URL-encoded column headers.

Additional Notes

• Only supported in the "GET /{reportType} /{category}../{reportName}" requests.

### **5.7.22 summary**

#### **Table 28 - summary Parameter**

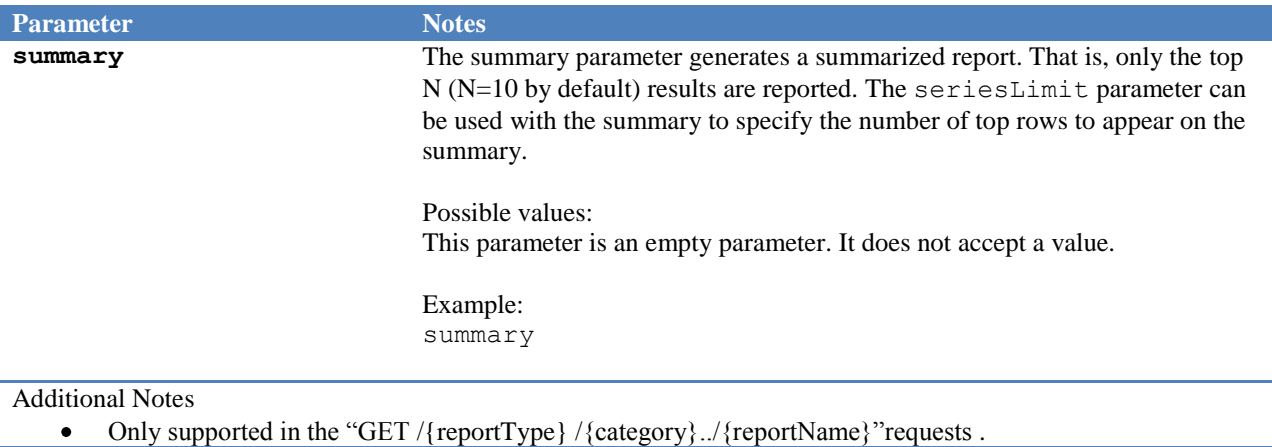

### **5.7.23 seriesLimit**

**Table 29 - seriesLimit Parameter**

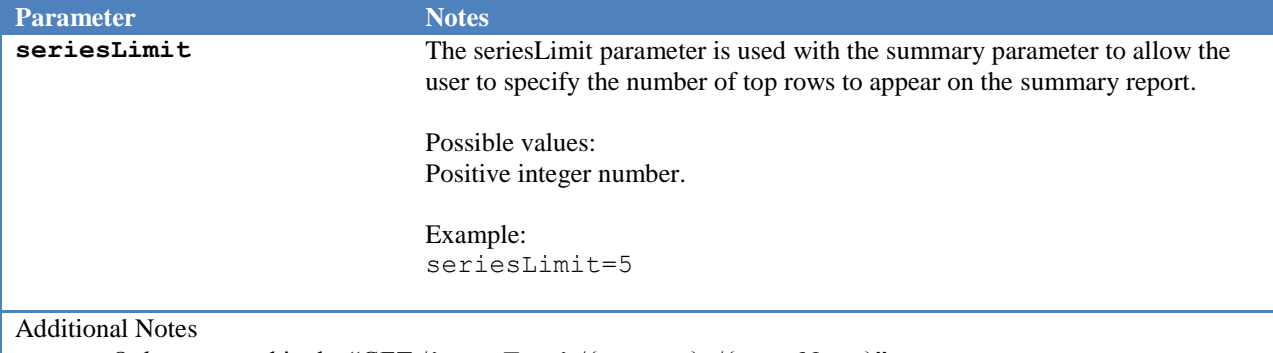

- Only supported in the "GET /{reportType} /{category}../{reportName}"requests .  $\bullet$
- $\bullet$ It is only supported for summary reports.

### **5.7.24 showViewReport**

#### **Table 30 - showViewReport Parameter**

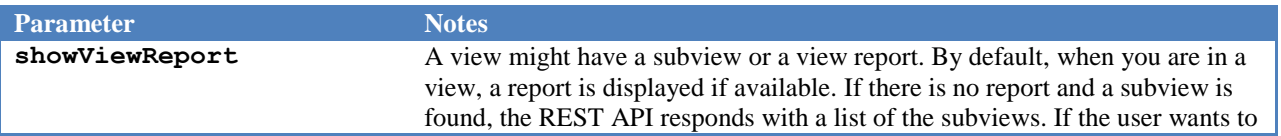

always see a list of subviews, use showViewReport=false.

Possible values: true false Example: showViewReport=false

showViewReport=true (default)

Additional Notes

- Only supported in the "GET /views/{category}../{viewName}" requests.  $\bullet$
- The showViewReport cannot be used with the showAllReports parameter. They are mutually  $\bullet$ exclusive.
- It is only supported by views.  $\bullet$

### **5.7.25 chartType**

**Table 31 - chartType Parameter (charts image reports)**

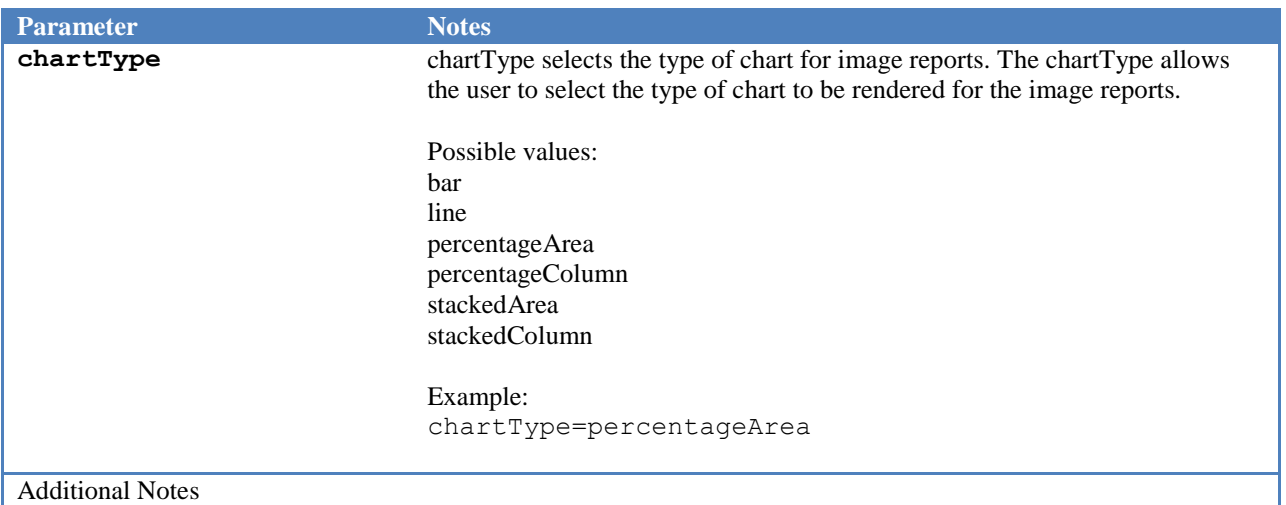

- Only supported in the "GET /{reportType} /{category}../{reportName}"graph image reports requests.
- The default value is "line"

### **5.7.26 width**

**Table 32 - width Parameter (charts image reports)**

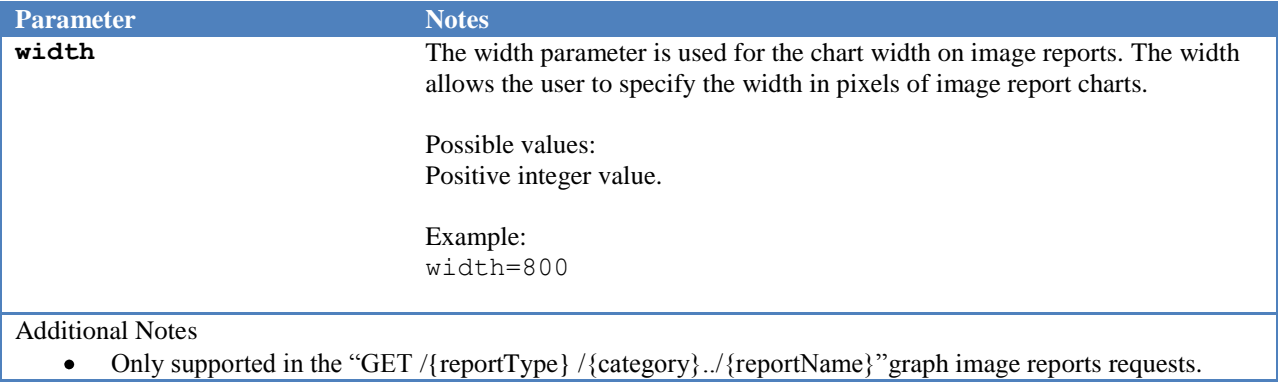

The default value is 1000  $\bullet$ 

### **5.7.27 height**

**Table 33 - height Parameter (charts image reports)**

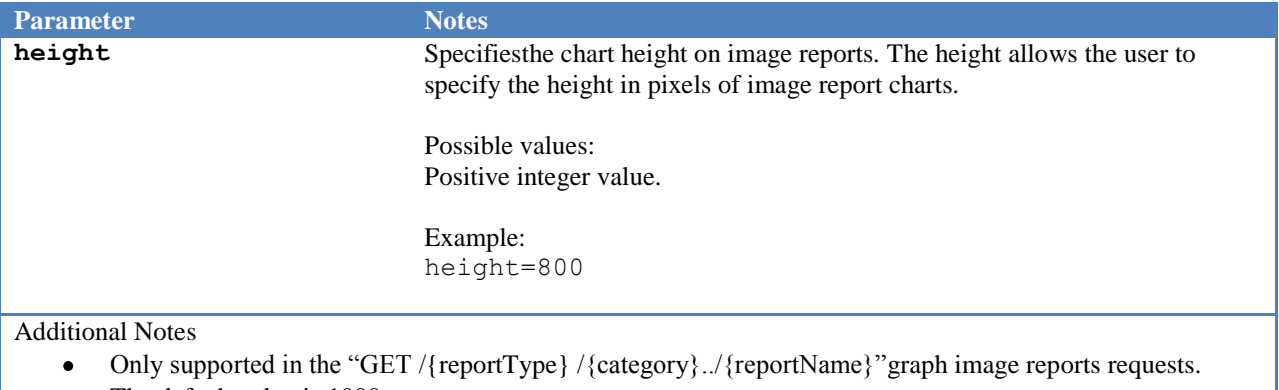

The default value is 1000.  $\bullet$ 

## **5.7.28 showLegend**

#### **Table 34 - showLegend Parameter (charts image reports)**

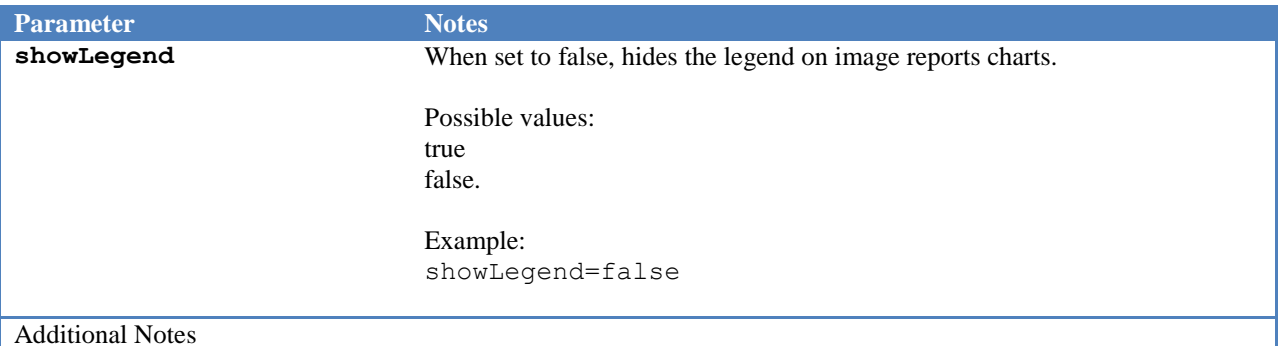

Only supported in the "GET /{reportType} /{category}../{reportName}"graph image reports requests.  $\bullet$ 

The default value is true. That is, legend is always displayed.  $\bullet$ 

### **5.7.29 showTitle**

**Table 35 - showTitle Parameter (charts image reports)**

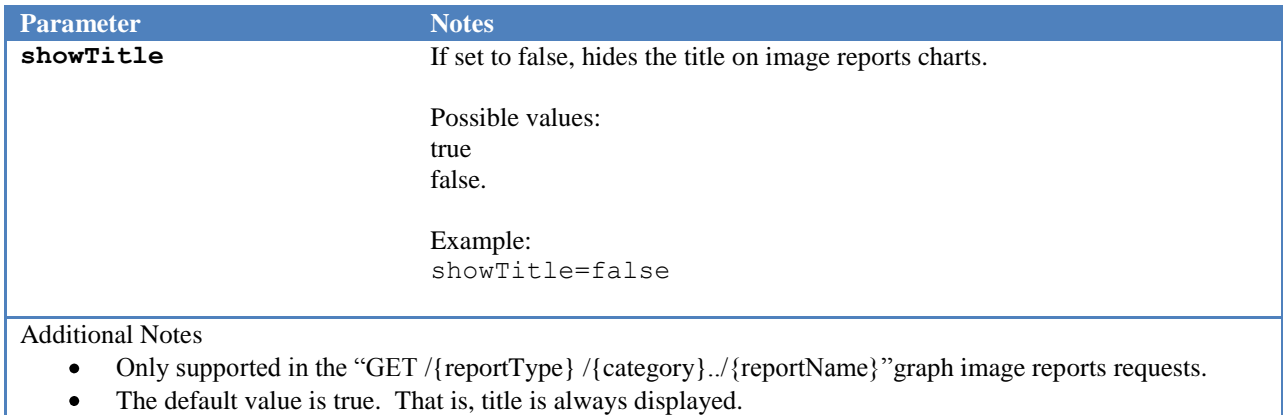

### **5.7.30 chartName**

**Table 36 - chartName Parameter (charts image reports)**

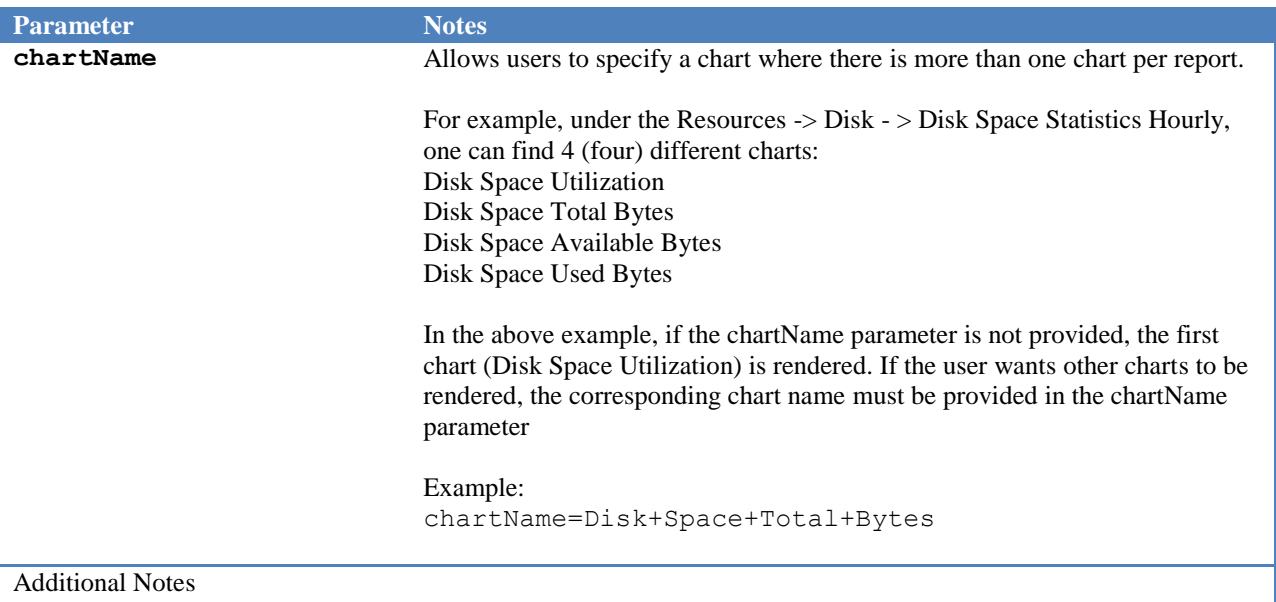

- Only supported in the "GET /{reportType} /{category}../{reportName}"graph image reports requests.  $\bullet$
- By default if the chartName is not provided, the first chart for that report is displayed.  $\bullet$

## **5.7.31 thresholdName**

**Table** 37 **- thresholdName Parameter**

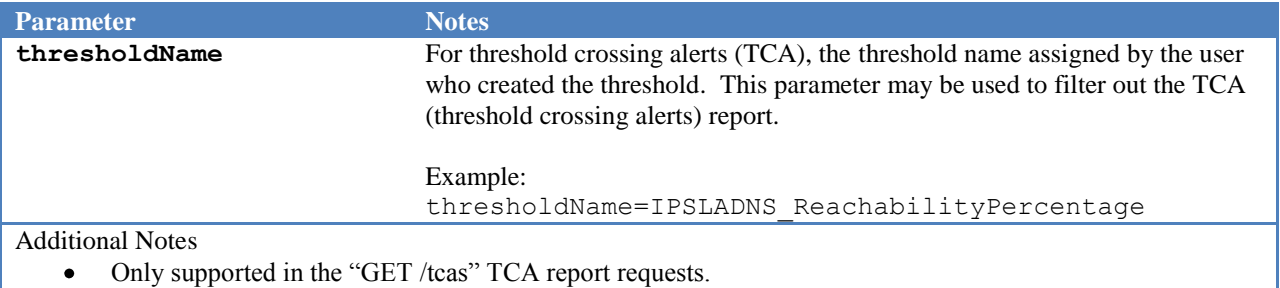

## **5.7.32 kpiName**

#### **Table** 38 **- kpiName Parameter**

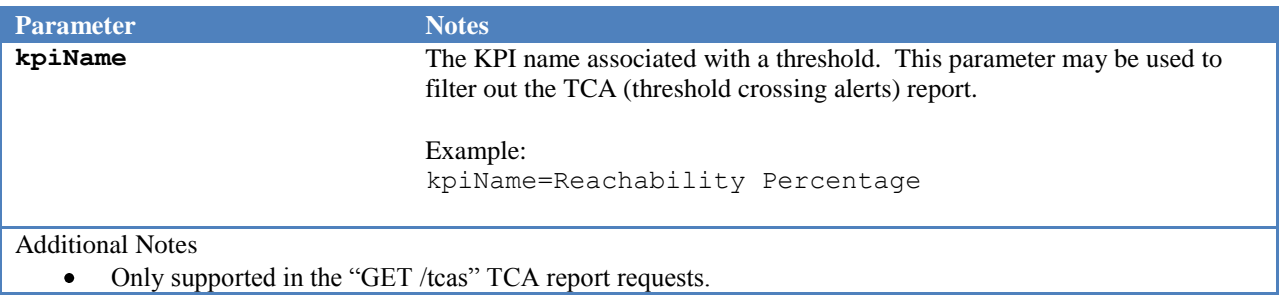

# **5.7.33 kpiReportName**

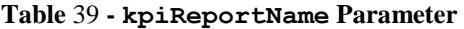

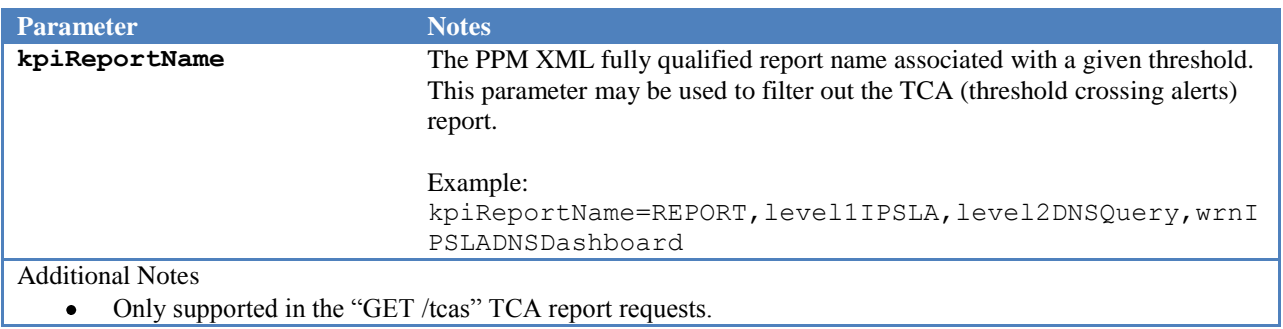

## **5.7.34 tcaType**

**Table** 40 **- tcaType Parameter** 

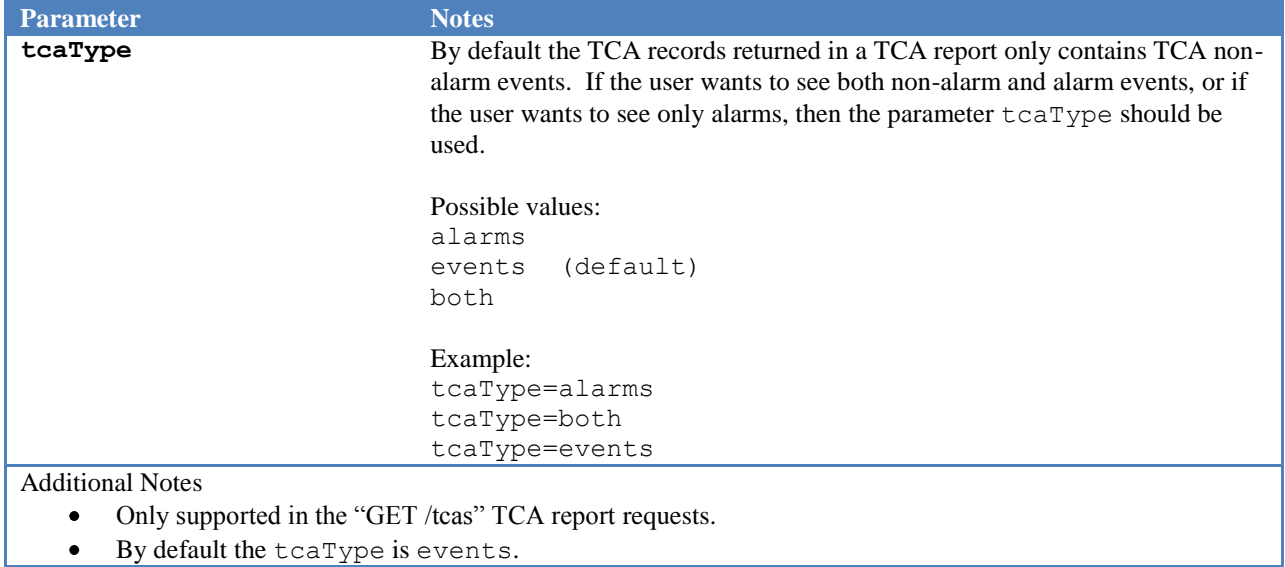

## **5.7.35 tcaTenant**

#### **Table** 41 **- tcaTenant Parameter**

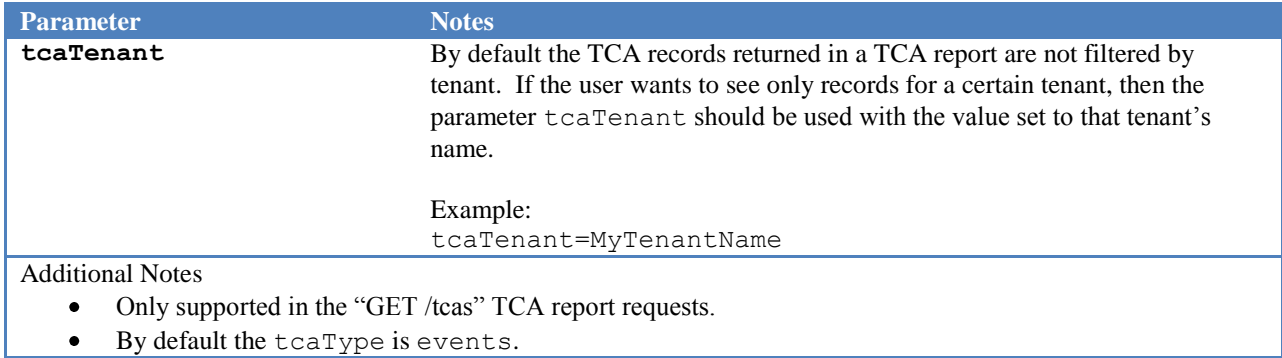

# **5.8 REST Parameter Rules**

The following request parameters rules are enforced by the REST API. An error response can be returned if any of these rules is violated.

- Only parameters identified in the [Query String](#page-9-0) Parameters table above are accepted.  $\bullet$
- Parameter names and values are case sensitive.
- Parameter values must be properly formatted.  $\bullet$
- FQDN and sgmid are mutually exclusive.
- sgmid must correspond to a valid node.  $\bullet$
- An FQDN Node must correspond to a valid node.  $\bullet$
- startDate, endDate and durationSelect are mutually exclusive.  $\bullet$
- endDate must be greater than startDate.  $\bullet$
- durationSelect must be greater than intervalTypeKey.  $\bullet$
- showAllReports should not contain a value.  $\bullet$
- showViewReport and showAllReports are mutually exclusive.
- Chart parameters (e.g., height, width) are only accepted for report graphs requests  $\bullet$
- TCA parameters (e.g., thresholdName, kpiName) are only accepted for TCA report requests  $\bullet$

# **5.9 HTTP Request Headers**

The following table shows the supported HTTP Request headers.

## **5.9.1 Accept**

#### **Table 42 – Accept HTTP Header**

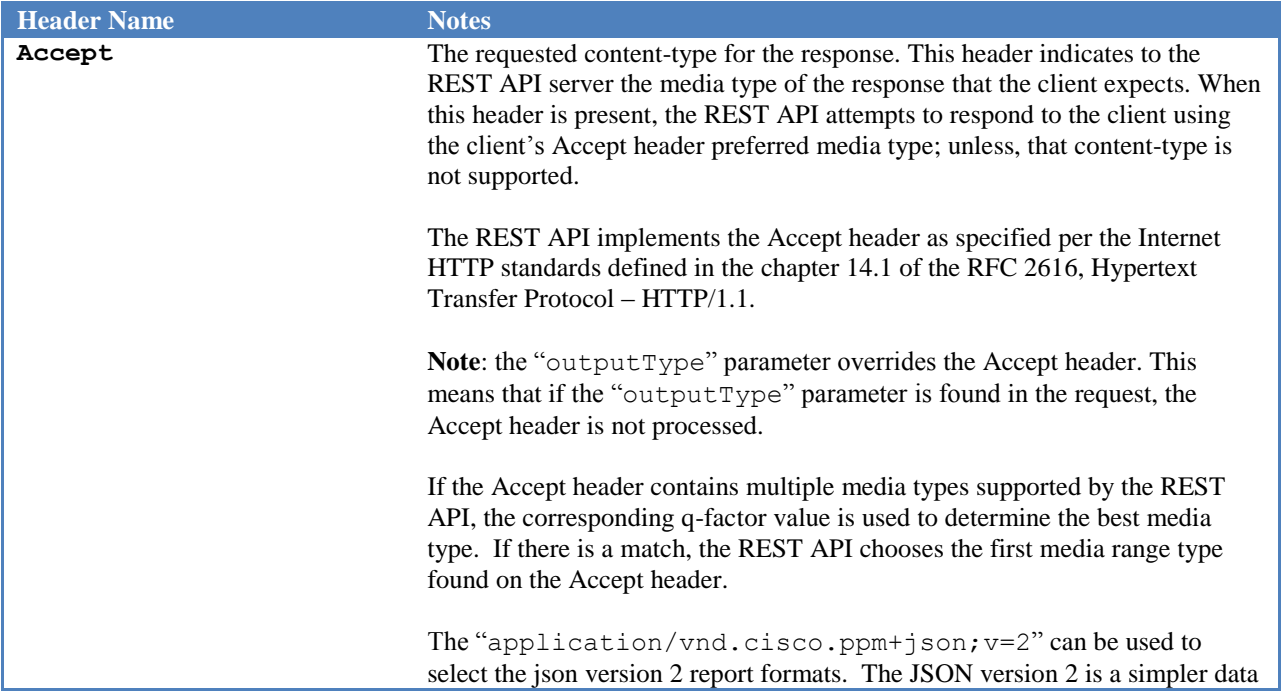

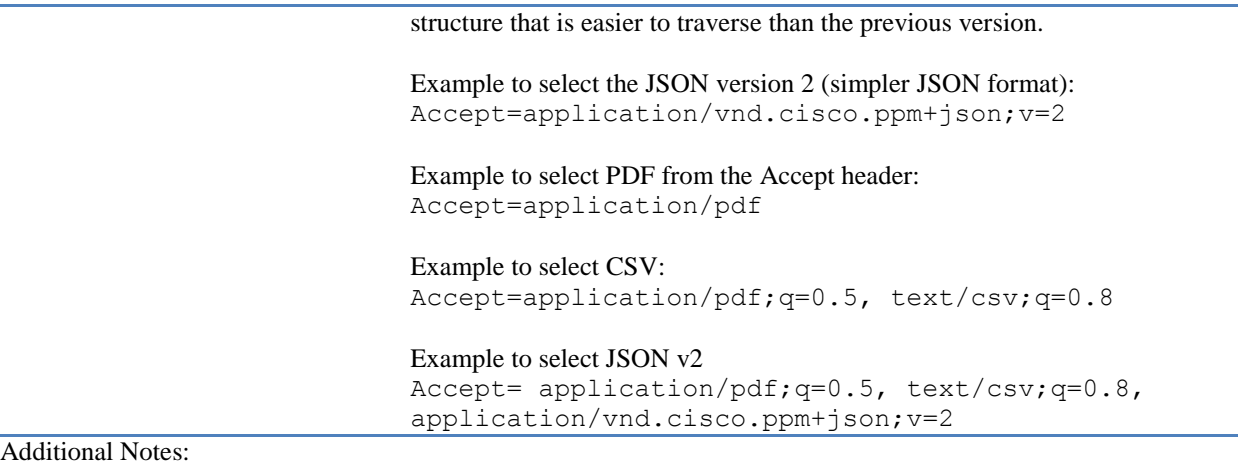

- The outputType query string parameter overrides the Accept header.  $\bullet$
- A 406 error status code is returned for an Accept header not supported by the REST API.  $\bullet$

### **5.9.2 Authorization**

**Table 43 – Authorization HTTP header**

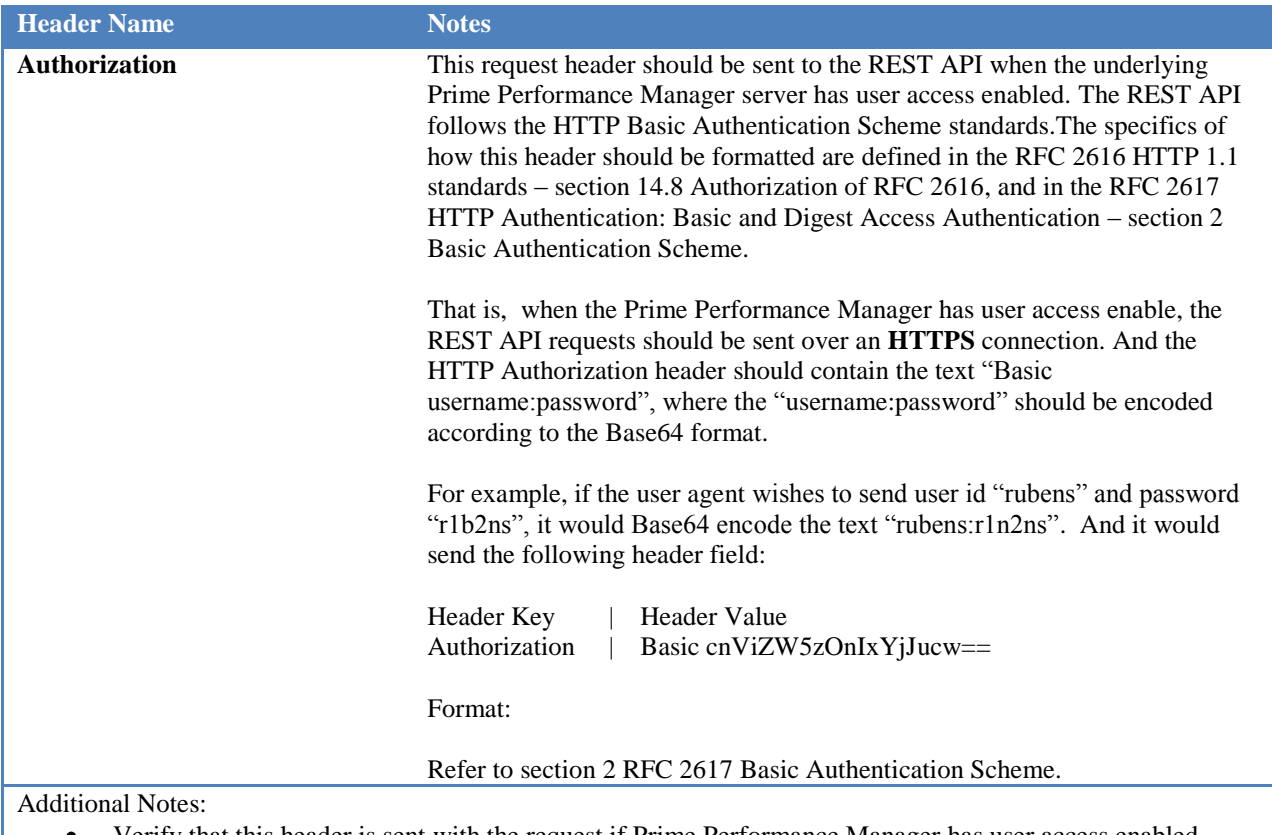

- Verify that this header is sent with the request if Prime Performance Manager has user access enabled
- $\bullet$ The userId and password defined in the Prime Performance Manager server must be base64 encoded and added to the header as defined in the HTTP standards.

# **5.10 HTTP Response Headers**

The following table shows the HTTP Response headers supported.

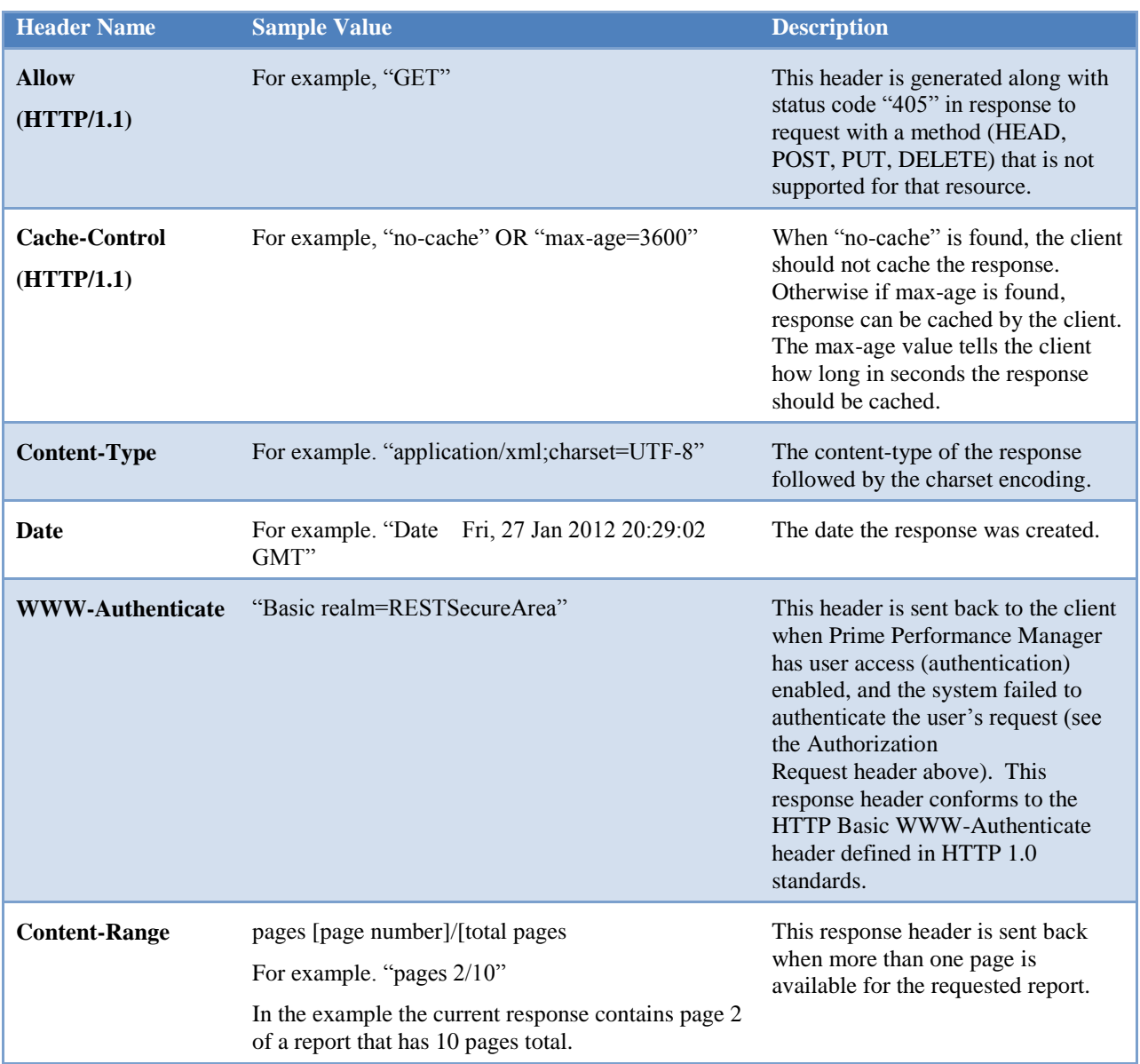

#### **Table 44 – HTTP Response Headers**

# **5.11 HTTP Status Code**

The following table shows the HTTP Status codes supported.

```
Table 45 – HTTP Status Codes
```
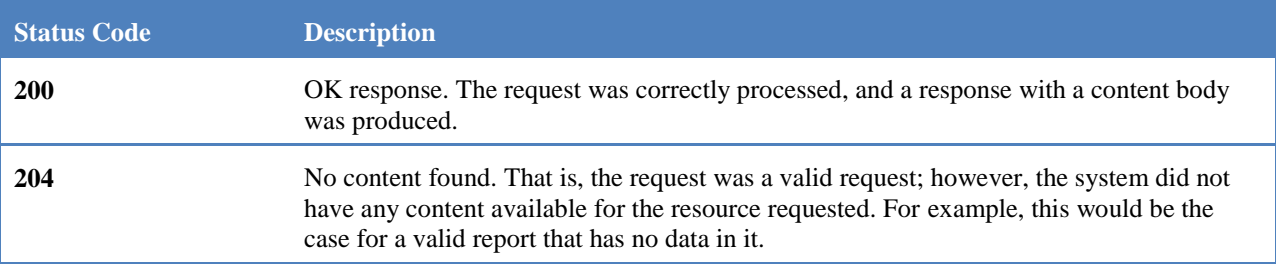

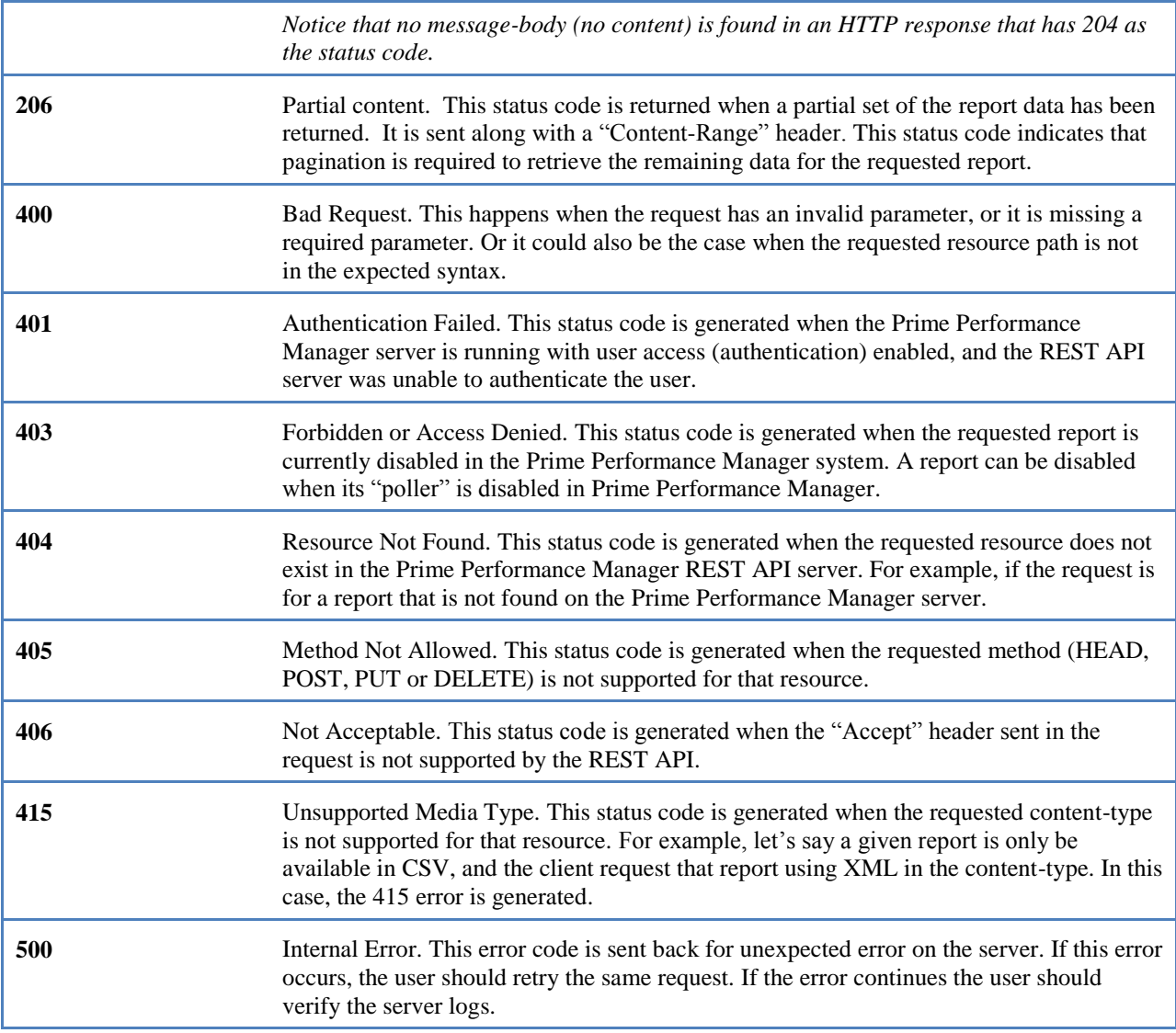

# **5.12 Error Responses**

In addition to HTTP header status code, the error response contains a content component. The following table shows error response samples. All the other error responses follow a similar format.

**Table 46 - CSV Request / Error Response Sample – Invalid HTTP Verb**

```
Request / Error Response (CSV) - Invalid HTTP Verb: POST
Request
POST /ppm/rest/reports/ HTTP/1.1
Content-Length: 0
Content-Type: text/plain; charset=UTF-8
Host: ppm-clean.cisco.com:4440
User-Agent: RestClient-Tool
Response
HTTP/1.1 405 Method Not Allowed
Transfer-Encoding: chunked
Date: Wed, 28 Mar 2012 16:12:11 GMT
```

```
Allow: GET
Content-Type: text/csv;charset=UTF-8
Server: Apache-Coyote/1.1
Cache-Control: no-cache
error code, error message
UnsupportedHttpVerb,HTTP method [POST] is not supported.
```

```
Table 47 - JSON Request / Error Response Sample - Invalid HTTP Verb
```

```
Request / Error Response (Json) – Invalid HTTP Verb: POST
Request – Notice, the Accept header is set for "application/json".
POST /ppm/rest/reports/ HTTP/1.1
Accept: application/json
Content-Length: 0
Content-Type: text/plain; charset=UTF-8
Host: ppm-clean.cisco.com:4440
User-Agent: RestClient-Tool
Response
HTTP/1.1 405 Method Not Allowed
Transfer-Encoding: chunked
Date: Sun, 01 Apr 2012 07:50:28 GMT
Allow: GET
Content-Type: application/json;charset=UTF-8
Server: Apache-Coyote/1.1
Cache-Control: no-cache
\mathcal{L} "error": {
     "code": "UnsupportedHttpVerb",
     "message": "HTTP method [POST] is not supported."
   }
}
```
#### **Table 48 - XML Request / Error Response Sample - Invalid HTTP Verb**

```
Request / Error Response (XML) – Invalid HTTP Verb: POST
Request – Notice, the Accept header is set for "application/xml".
POST /ppm/rest/reports/ HTTP/1.1
Accept: application/xml
Content-Length: 0
Content-Type: text/plain; charset=UTF-8
Host: ppm-clean.cisco.com:4440
Connection: Keep-Alive
User-Agent: RestClient-Tool
Response
HTTP/1.1 405 Method Not Allowed
Transfer-Encoding: chunked
Date: Wed, 28 Mar 2012 18:47:05 GMT
Allow: GET
Content-Type: application/xml;charset=UTF-8
Server: Apache-Coyote/1.1
Cache-Control: no-cache
<?xml version="1.0" encoding="UTF-8" standalone="yes" ?> 
<error xmlns:ppm="http://www.cisco.com/ppm/rest/reports">
   <code>UnsupportedHttpVerb</code>
```

```
 <message>HTTP method [POST] is not supported.</message>
</error>
```
# **6 REST APIs**

The APIs are composed of a GET URI + resource + parameter (or parameters) combination.

## **6.1 GET Report Listing**

This API is used to retrieve a listing of sub-categories and report names. An empty {category} implies a list of all top level categories. Reports are defined in a hierarchical grouping of categories and subcategories.

Ex: GET /{reportType} /{category}..

The following table shows a sample request for the top level web report categories. Notice that if the Prime Performance Manager server has SSL enabled, you should also include the Authorization header.

**Table 49 - – HTTP List of Reports Request Sample – Top Level Category**

```
HTTP Request Sample – List of Reports
GET /ppm/rest/reports/ HTTP/1.1
Host: ppm-clean.cisco.com:4440
Connection: Keep-Alive
User-Agent: RestClient-Tool
```
### **6.2 Report Listing Samples**

The following samples were collected from a Cisco development server to illustrate the data structure of the different data format types: XML, JSON, and CSV. The data provided by your server will likely be different.

### **6.2.1 CSV**

**Table 50 - CSV Request / Response Sample – List of Reports**

```
Request / Response (CSV) – List of Reports
Request
GET /ppm/rest/reports/ HTTP/1.1
Host: ppm-cls-vm05.cisco.com:4440
Connection: Keep-Alive
User-Agent: RestClient-Tool
Response
HTTP/1.1 200 OK
Transfer-Encoding: chunked
Date: Wed, 09 May 2012 15:34:16 GMT
Content-Type: text/csv;charset=UTF-8
Server: Apache-Coyote/1.1
Cache-Control: 3600
name, uri
Application Traffic,http://ppm-cls-
vm05.cisco.com:4440/ppm/rest/reports/Application+Traffic/
Availability,http://ppm-cls-
vm05.cisco.com:4440/ppm/rest/reports/Availability/
```

```
IP Protocols,http://ppm-cls-
vm05.cisco.com:4440/ppm/rest/reports/IP+Protocols/
IP QoS,http://ppm-cls-vm05.cisco.com:4440/ppm/rest/reports/IP+QoS/
IP SLA,http://ppm-cls-vm05.cisco.com:4440/ppm/rest/reports/IP+SLA/
Mobile IOS Statistics,http://ppm-cls-
vm05.cisco.com:4440/ppm/rest/reports/Mobile+IOS+Statistics/
Mobile StarOS Statistics,http://ppm-cls-
vm05.cisco.com:4440/ppm/rest/reports/Mobile+StarOS+Statistics/
Resources,http://ppm-cls-vm05.cisco.com:4440/ppm/rest/reports/Resources/
Security,http://ppm-cls-vm05.cisco.com:4440/ppm/rest/reports/Security/
Transport Statistics,http://ppm-cls-
vm05.cisco.com:4440/ppm/rest/reports/Transport+Statistics/
Video Broadcast,http://ppm-cls-
vm05.cisco.com:4440/ppm/rest/reports/Video+Broadcast/
```
## **6.2.2 JSONv2**

JSONv2 is a simpler and easier to traverse data structure reports in the JSON format. It can be obtained by passing the outputType=jsonv2 query string parameter or the HTTP Accept header "application/vnd.cisco.ppm+json;v=2".

## **6.2.3 JSON**

```
Table 51 - JSON Request / Response Sample – List of Reports
```

```
Request / Response (JSON) – List of Reports
Request – Notice, the Accept header is set for "application/json".
GET /ppm/rest/reports/ HTTP/1.1
Accept: application/json
Host: ppm-cls-vm05.cisco.com:4440
Connection: Keep-Alive
User-Agent: RestClient-Tool
Response
HTTP/1.1 200 OK
Transfer-Encoding: chunked
Date: Wed, 09 May 2012 15:31:05 GMT
Content-Type: application/json;charset=UTF-8
Server: Apache-Coyote/1.1
Cache-Control: 3600
{
   "reports": {
     "reportInfo": [
\overline{\mathcal{L}} "name": "Application Traffic",
          "uri": "http://ppm-cls-
vm05.cisco.com:4440/ppm/rest/reports/Application+Traffic/"
       },
\overline{\mathcal{L}}"name": "Availability",
          "uri": "http://ppm-cls-
vm05.cisco.com:4440/ppm/rest/reports/Availability/"
        },
\overline{\mathcal{L}} "name": "IP Protocols",
```

```
 "uri": "http://ppm-cls-
vm05.cisco.com:4440/ppm/rest/reports/IP+Protocols/"
         },
\overline{\mathcal{L}}"name": "IP OoS",
            "uri": "http://ppm-cls-vm05.cisco.com:4440/ppm/rest/reports/IP+QoS/"
         },
\left\{ \begin{array}{cc} 0 & 0 \\ 0 & 0 \end{array} \right\}"name": "IP SLA",
            "uri": "http://ppm-cls-vm05.cisco.com:4440/ppm/rest/reports/IP+SLA/"
         },
\left\{ \begin{array}{cc} 0 & 0 \\ 0 & 0 \end{array} \right\} "name": "Mobile IOS Statistics",
            "uri": "http://ppm-cls-
vm05.cisco.com:4440/ppm/rest/reports/Mobile+IOS+Statistics/"
         },
\left\{ \begin{array}{cc} 0 & 0 \\ 0 & 0 \end{array} \right\} "name": "Mobile StarOS Statistics",
            "uri": "http://ppm-cls-
vm05.cisco.com:4440/ppm/rest/reports/Mobile+StarOS+Statistics/"
         },
\left\{ \begin{array}{cc} 0 & 0 \\ 0 & 0 \end{array} \right\} "name": "Resources",
            "uri": "http://ppm-cls-
vm05.cisco.com:4440/ppm/rest/reports/Resources/"
         },
\left\{ \begin{array}{cc} 0 & 0 \\ 0 & 0 \end{array} \right\}"name": "Security",
            "uri": "http://ppm-cls-
vm05.cisco.com:4440/ppm/rest/reports/Security/"
         },
\left\{\begin{array}{cc} 0 & 0 \\ 0 & 0 \end{array}\right\} "name": "Transport Statistics",
            "uri": "http://ppm-cls-
vm05.cisco.com:4440/ppm/rest/reports/Transport+Statistics/"
         },
\overline{\mathcal{L}} "name": "Video Broadcast",
            "uri": "http://ppm-cls-
vm05.cisco.com:4440/ppm/rest/reports/Video+Broadcast/"
 }
      ]
   }
}
```
### **6.2.4 XML**

**Table 52 - XML Request / Response Sample – List of Reports**

```
Request / Response (XML) – List of Reports
Request – Notice, the Accept header is set for "application/xml".
GET /ppm/rest/reports/ HTTP/1.1
Accept: application/xml
Host: ppm-cls-vm05.cisco.com:4440
Connection: Keep-Alive
User-Agent: RestClient-Tool
```

```
Response
HTTP/1.1 200 OK
Transfer-Encoding: chunked
Date: Wed, 09 May 2012 15:41:10 GMT
Content-Type: application/xml;charset=UTF-8
Server: Apache-Coyote/1.1
Cache-Control: 3600
<?xml version="1.0" ?>
<reports>
   <reportInfo>
     <name>Application Traffic</name>
     <uri>http://ppm-cls-
vm05.cisco.com:4440/ppm/rest/reports/Application+Traffic/</uri>
 \langle/reportInfo>
  <reportInfo>
     <name>Availability</name>
     <uri>http://ppm-cls-
vm05.cisco.com:4440/ppm/rest/reports/Availability/</uri>
 \langle/reportInfo>
  <reportInfo>
     <name>IP Protocols</name>
     <uri>http://ppm-cls-
vm05.cisco.com:4440/ppm/rest/reports/IP+Protocols/</uri>
 \langle/reportInfo>
   <reportInfo>
     <name>IP QoS</name>
     <uri>http://ppm-cls-vm05.cisco.com:4440/ppm/rest/reports/IP+QoS/</uri>
  </reportInfo>
   <reportInfo>
     <name>IP SLA</name>
     <uri>http://ppm-cls-vm05.cisco.com:4440/ppm/rest/reports/IP+SLA/</uri>
  \langle/reportInfo>
   <reportInfo>
     <name>Mobile IOS Statistics</name>
     <uri>http://ppm-cls-
vm05.cisco.com:4440/ppm/rest/reports/Mobile+IOS+Statistics/</uri>
   </reportInfo>
   <reportInfo>
     <name>Mobile StarOS Statistics</name>
     <uri>http://ppm-cls-
vm05.cisco.com:4440/ppm/rest/reports/Mobile+StarOS+Statistics/</uri>
 </reportInfo>
   <reportInfo>
     <name>Resources</name>
     <uri>http://ppm-cls-vm05.cisco.com:4440/ppm/rest/reports/Resources/</uri>
  \langle/reportInfo>
   <reportInfo>
     <name>Security</name>
     <uri>http://ppm-cls-vm05.cisco.com:4440/ppm/rest/reports/Security/</uri>
  \langle/reportInfo>
   <reportInfo>
     <name>Transport Statistics</name>
     <uri>http://ppm-cls-
vm05.cisco.com:4440/ppm/rest/reports/Transport+Statistics/</uri>
  </reportInfo>
```

```
 <reportInfo>
     <name>Video Broadcast</name>
     <uri>http://ppm-cls-
vm05.cisco.com:4440/ppm/rest/reports/Video+Broadcast/</uri>
 \langle/reportInfo>
</reports>
```
# **6.3 GET Report**

The GET API retrieves a specific network or node/group report from the Prime Performance Manager server. The query string parameters (sqmid, startDate, endDate and FQDN) are used to constrain the reporting data returned.

Examples:

GET /reports/{category}../{reportName}

GET /reports/{category}../{reportName}?FQDN=Node=[some node]

GET /groupreports/{category}../{reportName}?FQDN=Group=[some group]

Following is a sample request for the Interface Availability network level report. If the Prime Performance Manager server has SSL enabled, the HTTP Authorization header should be included.

**Table 53 – HTTP Report Request Sample – "Interface Availability" Network Level Report**

```
HTTP Request Sample – "Interface Availability" Network Level Report
GET /ppm/rest/reports/Availability/Interfaces/Interface++Availability 
HTTP/1.1
Host: ppm-clean.cisco.com:4440
Connection: Keep-Alive
User-Agent: RestClient-Tool
```
# **6.4 Report Samples**

The following samples were collected from a Cisco development server to illustrate the data structure of the different data format types: XML, JSON, and CSV. The data provided by your server will likely be different. The sample reports might only show a subset of the report. The report uses "..." to indicate that further data is available but not displayed.

### **6.4.1 CSV**

**Table 54 - CSV Request / Response Sample – "Interface Availability" Network Level Report**

```
Request / Response (CSV) - "Interface Availability" Network Level Report
Request
GET /ppm/rest/reports/Availability/Interfaces/Interface++Availability 
HTTP/1.1
Host: ppm-clean.cisco.com:4440
Connection: Keep-Alive
User-Agent: RestClient-Tool
Response – Notice only a portion of the report is being displayed
HTTP/1.1 206 Partial Content
Transfer-Encoding: chunked
Date: Fri, 05 Oct 2012 21:22:11 GMT
Content-Type: text/csv;charset=UTF-8
Server: Apache-Coyote/1.1
```

```
Content-Range: pages 1/8
Cache-Control: no-cache
Device,Interface,Timestamp,Interface Index,Interface Availability Percentage 
Down,Interface Availability Percentage Up,Interface Availability Percentage 
Timeout
ems3825d,GigabitEthernet0/0,2012-10-05T05:00-0400,1,0.0,100.0,0.0
ems3825j,GigabitEthernet0/0,2012-10-05T05:00-0400,1,0.0,100.0,0.0
ems7606d,GigabitEthernet5/2,2012-10-05T05:00-0400,22,0.0,100.0,0.0
ems7606d,EOBC0/0,2012-10-05T05:00-0400,41,0.0,100.0,0.0
ems7606d,EOBC0/2,2012-10-05T05:00-0400,42,0.0,100.0,0.0
ems7606d,SPAN RP Interface,2012-10-05T05:00-0400,44,0.0,100.0,0.0
ems3825e,GigabitEthernet0/0,2012-10-05T05:00-0400,1,0.0,100.0,0.0
ppm5580a,Adaptive Security Appliance management interface,2012-10-05T05:00-
0400,2,0.0,100.0,0.0
ppm5580a,Adaptive Security Appliance Virtual254 interface,2012-10-05T05:00-
0400,8,0.0,100.0,0.0
. . . .
. . . .
SimLab-30.4.1.90,My_ifAlias_string-GigabitEthernet01,2012-10-05T12:00-
0400,3,0.0,100.0,0.0
```
### **6.4.2 JSONv2**

The JSON report format version 2 is a simpler and easier to traverse JSON data structure. It can be obtained by passing the "outputType=jsonv2" query string parameter or passing the HTTP Accept header "application/vnd.cisco.ppm+json;v=2".

**Table 55 – JSONv2 Request / Response Sample – "Interface Availability" Network Level Report**

```
Request / Response (JSON) - "Interface Availability" Network Level Report
Request – Notice, the outputType query string parameter is set "json".
GET 
/ppm/rest/reports/Application+Traffic/AAA/AAA+Accounting+Dashboard?outputType
=jsonv2 HTTP/1.1
Host: ppm-clean.cisco.com:4440
Connection: Keep-Alive
User-Agent: RestClient-Tool
Response
HTTP/1.1 206 Partial Content
Transfer-Encoding: chunked
Date: Fri, 05 Oct 2012 21:18:30 GMT
Content-Type: application/json;charset=UTF-8
Server: Apache-Coyote/1.1
Content-Range: pages 1/1
Cache-Control: no-cache
{
   "report": {
     "name": "AAA Accounting Dashboard",
     "header": [
       "Device",
       "Timestamp",
       "Server",
       "Protocol",
       "Requests Requests",
```

```
 "Requests Timeouts",
        "Requests Percent",
        "Requests Response Time Millisecs",
        "Responses Server Error",
        "Responses Incorrect",
        "Successful Transactions Success",
        "Successful Transactions Success\/Sec",
        "Failed Transactions Failed",
        "Failed Transactions Percent"
    \mathbf{I}_{\mathcal{F}} "data": [
      \mathbb{R}^n "ems2941a",
          "2013-02-17T16:00-0500",
          "10.74.125.10",
          "radius",
          "0",
          "0",
          "0.0",
          "0.0",
          "0",
          "0",
          "0",
          "0.0",
          "0",
          "0.0"
        ],
       \lfloor "ems2941a",
          "2013-02-17T17:00-0500",
          "10.74.125.10",
          "radius",
          "0",
          "0",
          "0.0",
          "0.0",
          "0",
          "0",
          "0",
          "0.0",
          "0",
          "0.0"
        ],
…
…
       [
          "ems2941a",
          "2013-02-18T15:00-0500",
          "10.74.125.10",
          "radius",
          "0",
          "0",
          "0.0",
          "0.0",
          "0",
          "0",
          "0",
```

```
 "0.0",
                "0",
                "0.0"
           \mathbb{R} ]
    }
}
```
### **6.4.3 JSON**

**Table 56 - JSON Request / Response Sample – "Interface Availability" Network Level Report**

```
Request / Response (JSON) - "Interface Availability" Network Level Report
Request – Notice, the outputType query string parameter is set "json".
GET 
/ppm/rest/reports/Availability/Interfaces/Interface++Availability?outputType=
json HTTP/1.1
Host: ppm-clean.cisco.com:4440
Connection: Keep-Alive
User-Agent: RestClient-Tool
Response
HTTP/1.1 206 Partial Content
Transfer-Encoding: chunked
Date: Fri, 05 Oct 2012 21:18:30 GMT
Content-Type: application/json;charset=UTF-8
Server: Apache-Coyote/1.1
Content-Range: pages 1/8
Cache-Control: no-cache
{
   "report": {
     "reportHeaders": {
        "reportHeader": [
          "Device",
          "Interface",
          "Timestamp",
          "Interface Index",
          "Interface Availability Percentage Down",
          "Interface Availability Percentage Up",
          "Interface Availability Percentage Timeout"
        ]
     },
     "reportData": {
        "reportDataItems": [
         \left\{ \right. "reportDataItem": [
                 "ems3825d",
                 "GigabitEthernet0/0",
                 "2012-10-05T05:00-0400",
                 "1",
                 "0.0",
                 "100.0",
                 "0.0"
 ]
          },
\left\{ \begin{array}{cc} 0 & 0 \\ 0 & 0 \end{array} \right\}
```

```
 "reportDataItem": [
                "ems3825j",
                "GigabitEthernet0/0",
                "2012-10-05T05:00-0400",
               "1",
                "0.0",
               "100.0",
                "0.0"
 ]
         },
. . . .
. . . .
         {
           "reportDataItem": [
                "SimLab-30.4.1.90",
               "My ifAlias string-GigabitEthernet0'1",
                "2012-10-05T12:00-0400",
               "3",
                "0.0",
               "100.0",
                "0.0"
 ]
         }
       ]
    }
  }
}
```
### **6.4.4 XML**

**Table 57 – XML Request / Response Sample - "Interface Availability" Network Level Report**

```
Request / Response (XML) - "Interface Availability" Network Level Report
Request – Notice, the outputType query string parameter is set "xml".
GET 
/ppm/rest/reports/Availability/Interfaces/Interface++Availability?outputType=
xml HTTP/1.1
Host: ppm-clean.cisco.com:4440
Connection: Keep-Alive
User-Agent: RestClient-Tool
Response
HTTP/1.1 206 Partial Content
Transfer-Encoding: chunked
Date: Fri, 05 Oct 2012 21:15:12 GMT
Content-Type: application/xml;charset=UTF-8
Server: Apache-Coyote/1.1
Content-Range: pages 1/8
Cache-Control: no-cache
<?xml version="1.0" encoding="UTF-8"?>
<report xmlns:ppm="http://cisco.com/ppm">
     <reportHeaders>
         <reportHeader>Device</reportHeader>
         <reportHeader>Interface</reportHeader>
        <reportHeader>Timestamp</reportHeader>
        <reportHeader>Interface Index</reportHeader>
```

```
 <reportHeader>Interface Availability Percentage Down</reportHeader>
         <reportHeader>Interface Availability Percentage Up</reportHeader>
         <reportHeader>Interface Availability Percentage 
Timeout</reportHeader>
   </reportHeaders>
     <reportData>
         <reportDataItems>
            <reportDataItem>ems3825d</reportDataItem>
            <reportDataItem>GigabitEthernet0/0</reportDataItem>
             <reportDataItem>2012-10-05T05:00-0400</reportDataItem>
            <reportDataItem>1</reportDataItem>
            <reportDataItem>0.0</reportDataItem>
            <reportDataItem>100.0</reportDataItem>
            <reportDataItem>0.0</reportDataItem>
        </reportDataItems>
 . . .
. . .
         <reportDataItems>
             <reportDataItem>SimLab-30.4.1.90</reportDataItem>
             <reportDataItem>My_ifAlias_string-
GigabitEthernet0'1</reportDataItem>
             <reportDataItem>2012-10-05T12:00-0400</reportDataItem>
            <reportDataItem>3</reportDataItem>
            <reportDataItem>0.0</reportDataItem>
            <reportDataItem>100.0</reportDataItem>
            <reportDataItem>0.0</reportDataItem>
        </reportDataItems>
    </reportData>
</report>
```
# **7 Pagination**

The reports retrieved from the REST API has an upper limit set to 1000 records per page unless modified by the "maxPageSize" parameter. If a report has more than 1000 records (or the "maxPageSize"), the report is divided into pages. The first REST response contains the first 1000 records along with a "Content-Range" header (refer to HTTP Response Headers section of this document).

When the report is broken into multiple pages, use the "pageIndex" parameter to navigate to the next pages. The "Content-Range" HTTP header value provides the current page number and number of pages the report contains.

The following table shows a report sample that displays the "pageIndex" request parameter set to page number "3". The "Content-Range" header response displays page number 3 of 8 pages total.

**Table 58 - CSV Request / Response Sample Showing Pagination (Content-Range Header)**

| <b>Request</b>                                                                            |
|-------------------------------------------------------------------------------------------|
| GET                                                                                       |
| /ppm/rest/reports/Availability/Interfaces/Interface++Availability?pageIndex=3<br>HTTP/1.1 |
| Host: ppm-clean.cisco.com: 4440                                                           |
| Response – Notice the "Content-Range" header indicating pagination.                       |
| HTTP/1.1 206 Partial Content                                                              |
| Transfer-Encoding: chunked                                                                |
| Date: Fri, 05 Oct 2012 21:08:04 GMT                                                       |

```
Content-Type: text/csv;charset=UTF-8
Server: Apache-Coyote/1.1
Content-Range: pages 3/8
Cache-Control: no-cache
Device,Interface,Timestamp,Interface Index,Interface Availability Percentage 
Down,Interface Availability Percentage Up,Interface Availability Percentage 
Timeout
SimLab-30.4.1.25,My_ifAlias_string-My_ifDescr_string,2012-10-05T16:00-
0400,2,0.0,100.0,0.0
SimLab-30.4.1.54,My_ifAlias_string-My_ifDescr_string,2012-10-05T16:00-
0400,2,0.0,100.0,0.0
SimLab-30.4.1.81,My_ifAlias_string-My_ifDescr_string,2012-10-05T16:00-
0400, 2, 0.0, 100.0, 0.0SimLab-30.4.1.120,My_ifAlias_string-My_ifDescr_string,2012-10-05T16:00-
0400,2,0.0,100.0,0.0
SimLab-30.4.1.49,My_ifAlias_string-My_ifDescr_string,2012-10-05T16:00-
0400,2,0.0,100.0,0.0
SimLab-30.4.1.96,My_ifDescr_string,2012-10-05T16:00-0400,3,0.0,100.0,0.0
SimLab-30.4.1.223,My_ifAlias_string-My_ifDescr_string,2012-10-05T16:00-
0400,2,0.0,100.0,0.0
SimLab-30.4.1.223,My_ifDescr_string,2012-10-05T16:00-0400,3,0.0,100.0,0.0
SimLab-30.4.1.91,My_ifAlias_string-My_ifDescr_string,2012-10-05T16:00-
0400,3,0.0,100.0,0.0
. . . .
```
# **8 References**

Fielding, R. T. "Architectural Styles and the Design of Network-based Software Architectures". Ph.D. dissertation, University of California, Irvine, 2000.

Richardson, L. & Ruby, S. (2007). *RESTful Web Services*. Sebastopol, CA : O'Reilly Media.

Berners-Lee, T., Fielding, R. T., et al. *Uniform Resource Identifier (URI): Generic Syntax, RFC 3986*, RFC Editor, 2005 (http://www.rfc-editor.org/rfc/rfc3986.txt).

Request for Comments (RFC)<http://www.ietf.org/rfc.html>

## **9 Glossary**

**API**: Application Programming Interface

**CSV:** Comma Separated Values

**HTTP**: Hypertext Transfer Protocol

**HTTPS**: Hypertext Transfer Protocol over Transport Layer Security (TLS)

**JPEG**: Joint Photographic Experts Group

**JSON**: JavaScript Object Notation

**PDF**: Portable Document Format

**PNG**: Portable Network Graphics

**PPM**: Prime Performance Manager

**REST**: Representational State Transfer

**RFC**: Request for Comment

**SSL**: Secure Socket Layer

**XML**: Extensible Markup Language